# **ImageChecker®**

**Computer-Aided Detection** 

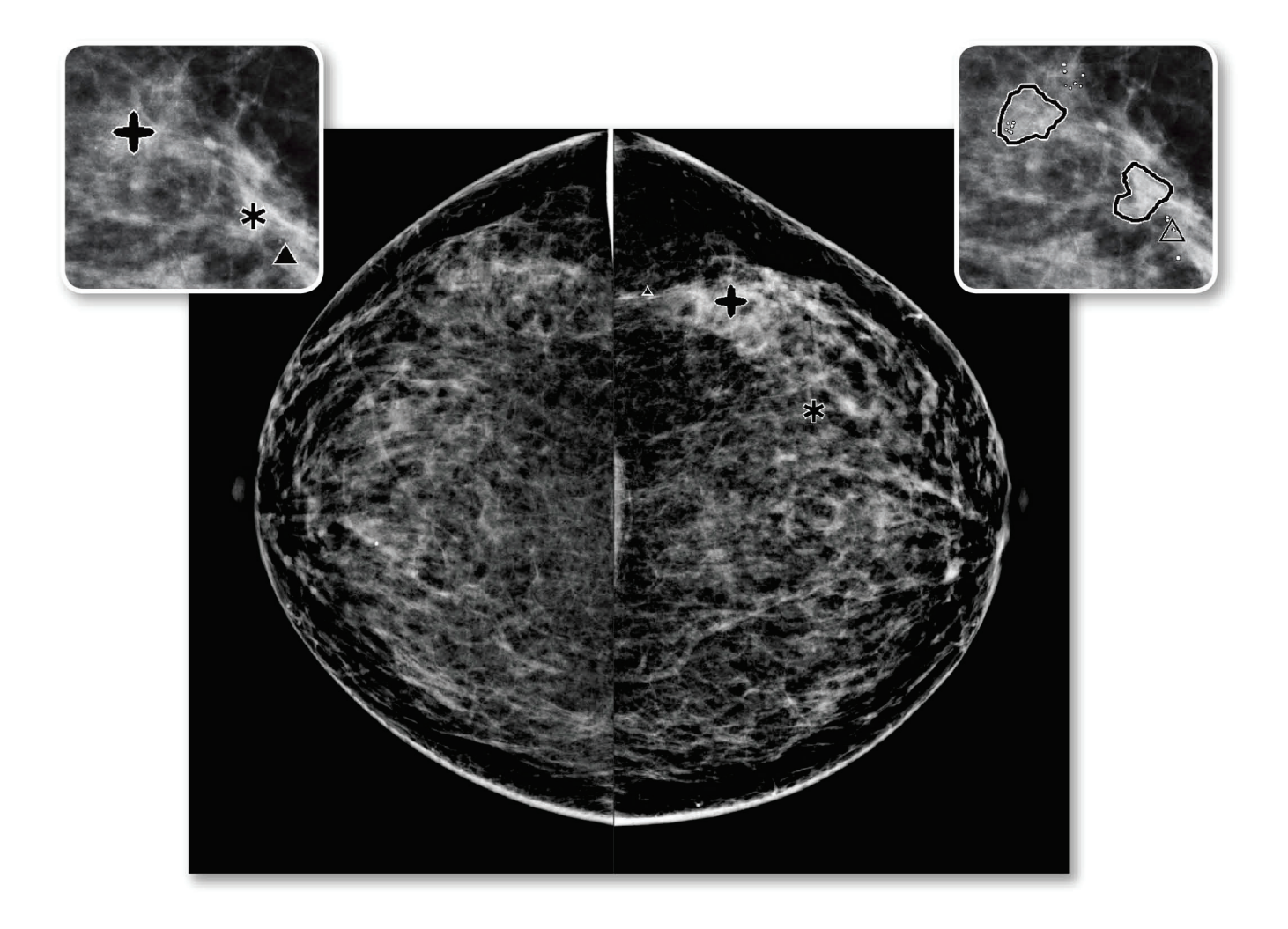

# Förstå ImageChecker® CAD Användarhandbok

för programversion 10.0 MAN-05228-1602 Revidering 002

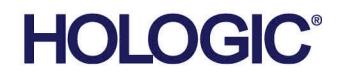

# **ImageChecker®** Datorassisterad detektering (CAD)

# Användarhandbok

för programversion 10.0

Artikelnummer MAN-05228-1602 Revidering 002 Maj 2021

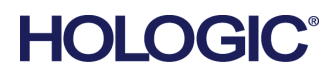

#### **Teknisk support**

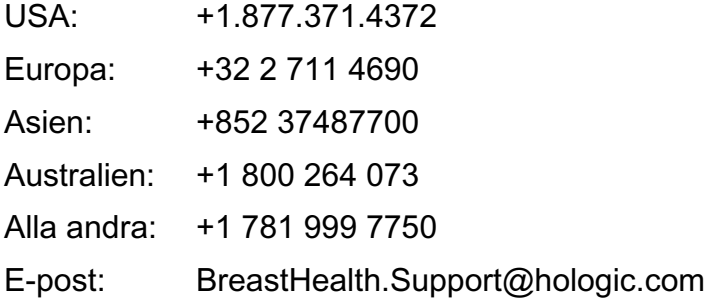

© 2021 Hologic, Inc. Tryckt i USA. Denna handbok skrevs ursprungligen på engelska.

Hologic, Cenova, C-View, Citra, Dimensions, EmphaSize, ImageChecker, LesionMetrics, Malc, PeerView, RightOn, SecurView, Selenia, 3Dimensions, och associerade logotyper är varumärken och/eller registrerade varumärken som tillhör Hologic, Inc. och/eller dess dotterbolag i USA och/eller andra länder. Alla andra varumärken, registrerade varumärken och produktnamn tillhör respektive ägare.

Denna produkt kan vara skyddad genom ett eller flera amerikanska eller utländska patent som identifierats på www.Hologic.com/patent-information.

# Innehållsförteckning

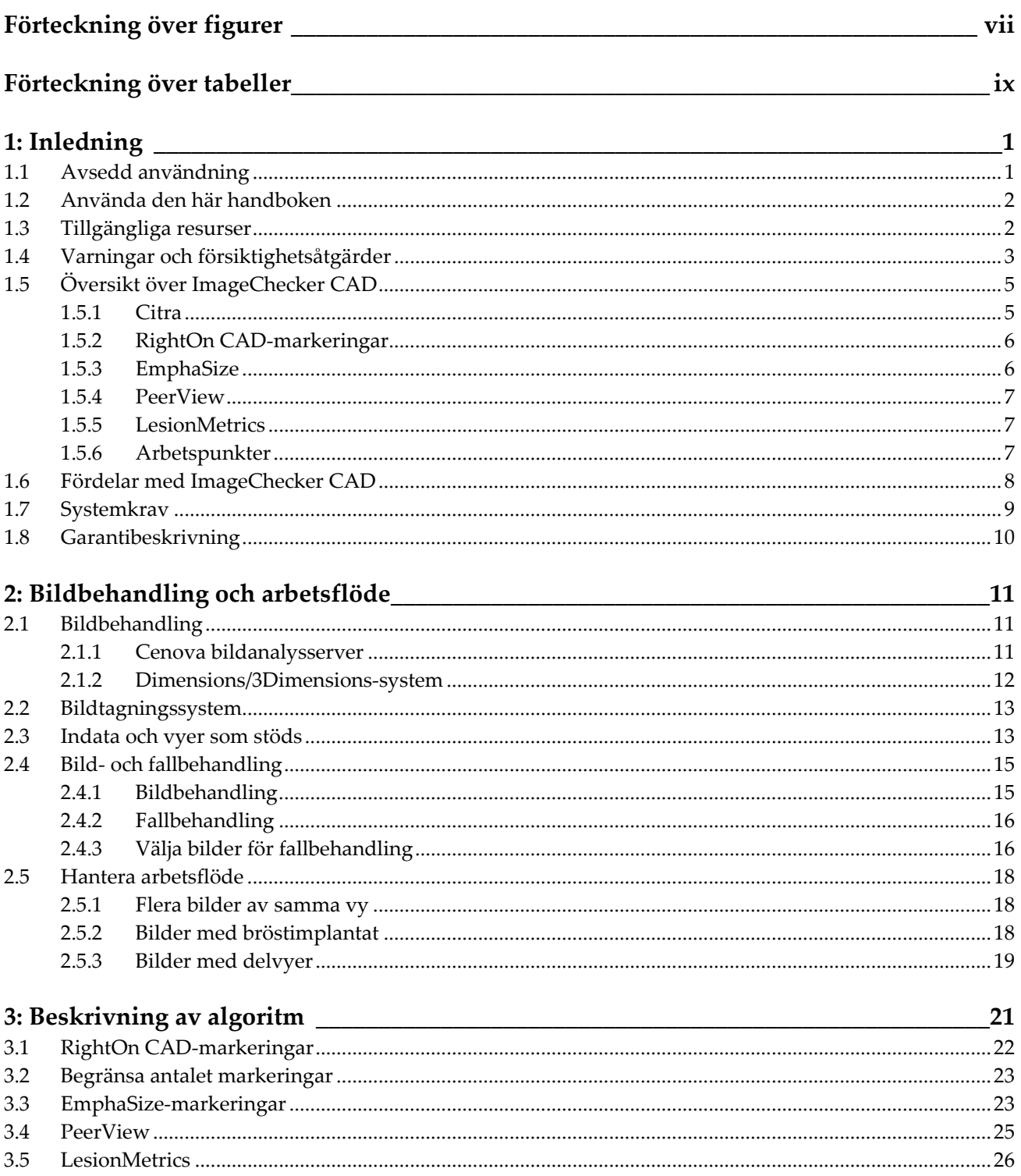

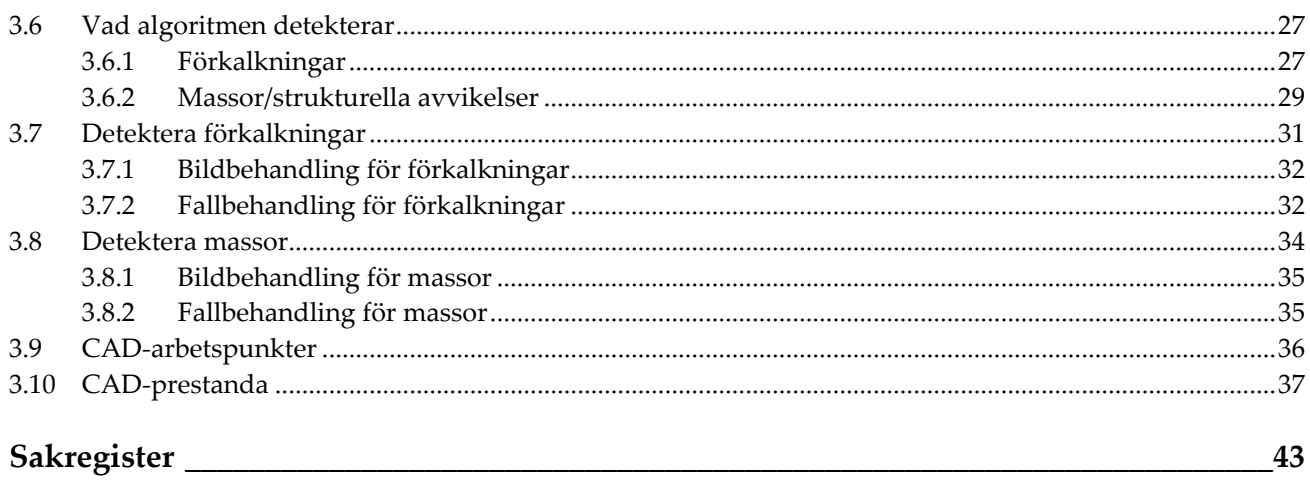

# <span id="page-6-0"></span>**Förteckning över figurer**

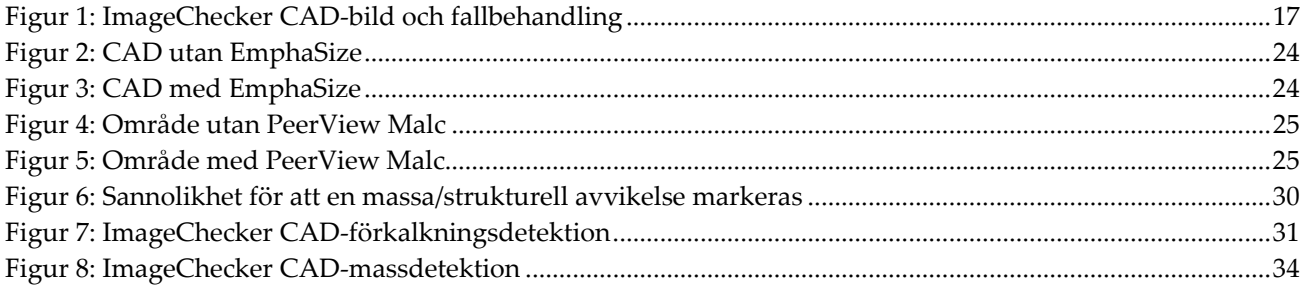

# <span id="page-8-0"></span>**Förteckning över tabeller**

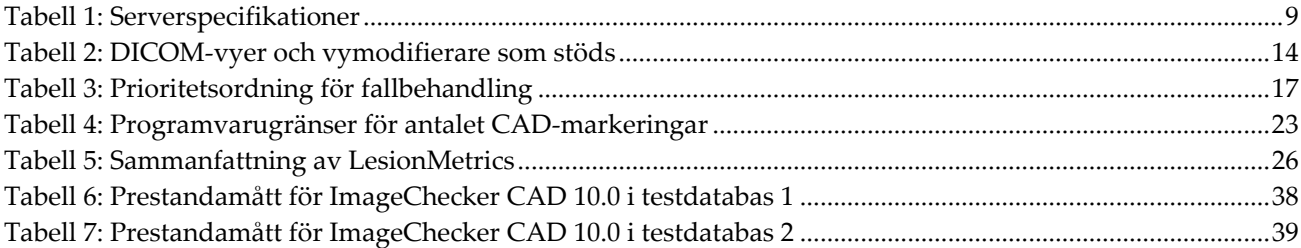

# **Kapitel 1 Inledning**

<span id="page-10-0"></span>*[Avsedd användning](#page-10-1)* på sidan [1](#page-10-1)

*[Använda den här handboken](#page-11-0)* på sidan [2](#page-11-0)

*[Tillgängliga resurser](#page-11-1)* på sidan [2](#page-11-1)

*[Varningar och försiktighetsåtgärder](#page-12-0)* på sida[n 3](#page-12-0)

*[Översikt över ImageChecker CAD](#page-14-0)* på sidan [5](#page-14-0)

*[Fördelar med ImageChecker CAD](#page-17-0)* på sida[n 8](#page-17-0)

*[Systemkrav](#page-18-0)* på sidan [9](#page-18-0)

*[Garantibeskrivning](#page-19-0)* på sida[n 10](#page-19-0)

ImageChecker® CAD är en programvara som används av radiologer för att analysera tvådimensionella digitala mammografibilder. Programvaran är ett licensierat alternativ som kan användas på Cenova™ bildanalysserver, vissa versioner av Selenia® Dimensions ®/3Dimensions™ digitala mammografisystem eller någon server med jämförbar funktionalitet som uppfyller ImageChecker CAD krav för in- och utdata.

Informationen i denna handbok är avsedd att fungera som referens för radiologer och klinikpersonal som behöver förstå hur datorstödd detektering (CAD) kan integreras i rutinerna.

# <span id="page-10-1"></span>**1.1 Avsedd användning**

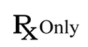

Försiktigt! Enligt USA:s federala lagstiftning får denna enhet endast säljas av läkare eller på läkares ordination.

Programvaran ImageChecker CAD är avsedd för att identifiera och markera intressanta områden vid rutinmässig screening och diagnostiska mammogram. Markeringarna riktar radiologens uppmärksamhet mot dessa områden när den första avläsningen är klar. ImageChecker CAD hjälper radiologen att minimera risken för att förbise svaga tecken, genom att identifiera områden på det ursprungliga mammogrammet som kan motivera en andra granskning.

## <span id="page-11-0"></span>**1.2 Använda den här handboken**

Den här handboken är organiserad enligt följande:

- *[Inledning](#page-10-0)* på sidan [1](#page-10-0) ger en översikt över ImageChecker CAD-programmet, inklusive funktioner, fördelar och försiktighetsåtgärder vid användning.
- *[Bildbehandling och arbetsflöde](#page-20-0)* på sidan [11](#page-20-0) förklarar informationsflödet genom system med ImageChecker CAD, mammografivyerna som stöds och hur arbetsflödet ska hanteras.
- *[Beskrivning av algoritm](#page-30-0)* på sidan [21](#page-30-0) beskriver hur ImageChecker CAD-algoritmen analyserar mammografibilder.

Denna handbok använder följande konventioner för att tillhandahålla teknisk information och säkerhetsinformation av särskilt intresse.

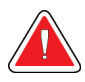

#### **VARNING!**

**En instruktion som om den inte följs kan resultera i ett farligt tillstånd.**

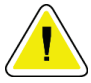

#### **Försiktigt:**

**En instruktion som om den inte följs kan leda till skador på systemet.**

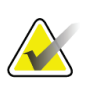

#### **Viktigt**

En instruktion som tillhandahålls för att säkerställa korrekta resultat och optimal prestanda eller för att klargöra enhetens begränsningar.

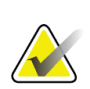

#### **Obs!**

Information som lämnas för att klargöra ett visst steg eller förfarande.

# <span id="page-11-1"></span>**1.3 Tillgängliga resurser**

Utöver den här användarhandboken finns följande resurser tillgängliga för att hjälpa dig.

- **Utbildning:** Det finns utbildningar. Kontakta din Hologic-representant för mer information.
- **Webbplats:** På Hologics webbplats (*[www.hologic.com](http://www.hologic.com/)*) hittar du elektroniska versioner av användarhandböckerna. Kontakta din Hologic-representant om du vill ha en tryckt kopia.
- **Teknisk support och service:** Mer information finns på upphovsrättssidan i den här handboken.

# <span id="page-12-0"></span>**1.4 Varningar och försiktighetsåtgärder**

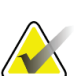

#### **Obs!**

Varningar och försiktighetsåtgärder i samband med installation, drift och underhåll av Cenova-servern finns i Cenovas *användarhandbok*.

Varningar och försiktighetsåtgärder i samband med installation, drift och underhåll av Selenia Dimensions/3Dimensions digitala mammografisystem finns i respektive *användarhandbok* för Selenia Dimensions/3Dimensions.

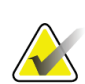

#### **Viktigt**

Innan du granskar bilder som bearbetas med ImageChecker CAD bör du läsa igenom följande instruktioner. De tillhandahålls för att säkerställa korrekta resultat och optimal prestanda samt för att klargöra algoritmens begränsningar.

- Radiologen ska endast basera tolkningar på bilder av diagnostisk kvalitet och inte vara beroende av ImageChecker CAD-markeringar för tolkningen.
- ImageChecker CAD är ett hjälpmedel för detektion, inte ett hjälpmedel för tolkningen. Radiologen bör aktivera ImageChecker-markeringar först efter den första avläsningen.
- ImageChecker CAD förstärker inte det användaren ser, utan hjälper snarare till att identifiera områden på mammogram som bör undersökas närmare.
- Arbetsstationer med Hologic CAD-markeringsschema identifierar förkalkningsfynd med trianglar (Calc-markering) och massfynd med asterisker (Mass-markering). Om mass- och förkalkningsresultat hittas på samma plats i bilden identifierar arbetsstationen resultaten med markeringar formade som de fyra punkterna i en kompass (Malc™-markering). Fynden representerar inte nödvändigtvis cancer och användarens skicklighet krävs fortfarande för korrekt tolkning av de markerade områdena.
- EmphaSize™-markering (variabel storlek) Kliniken kan välja att visa EmphaSizemarkeringar, där storleken på en Calc-, Mass- eller Malc-markering står i proportion till hur framträdande egenskaperna är för respektive fynd. De markerade fynden representerar inte nödvändigtvis cancer och användarens skicklighet krävs fortfarande för korrekt tolkning av de områden som markerats av systemet.

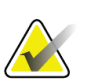

#### **Viktigt**

Under rutinmässig tolkning av mammogram och resultat som produceras av ImageChecker CAD rekommenderar Hologic användning av en mammografiarbetsstation som är FDA-godkänd, nyligen har kalibrerats och använder Hologic CAD-markeringsschema.

- ImageChecker CAD-programvaran identifierar inte alla områden som är misstänkta för cancer.
	- Programvaran markerar inte alla lesioner och en användare ska inte tveka att granska fynd på platser som programvaran inte har markerat.
	- Programvaran är inte utformad för att upptäcka skillnader i jämförelse med tidigare mammogram.
	- Programvaran är inte utformad för att upptäcka hudförtjockning eller indragen bröstvårta.
	- Tillstånd i bröstet som minskar mammografisk känslighet, såsom den normala vävnadens densitet, minskar även programvarans känslighet.
	- Programvaran är känsligare för detektion av förkalkningar än av massor, och känsligheten beror på vilka platsspecifika arbetspunkter som valts. Känslighetsvärden finns i *[CAD-arbetspunkter](#page-45-0)* på sidan [36.](#page-45-0) Förutom att inte alla massor markeras har algoritmen en lägre känslighet för massor större än 2,5 cm i diameter.
	- Individuella övningsmönster kan påverka resultat som erhålls när ImageChecker CAD används. För att optimera effektiviteten bör varje anläggning och varje radiolog noggrant övervaka de resultat som programvaran ger vid övning på mammografi.
- Vid en lesion på eller nära bröstmuskeln kan ImageChecker CAD vid sällsynta tillfällen rapportera ett negativt värde för bröstväggsavståndet.
- ImageChecker CAD-markeringar på en konventionell 2D-mammografibild och motsvarande genererad 2D-bild av en ComboHD-procedur kan skilja sig åt på grund av skillnader i bildegenskaper.

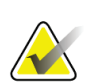

**Obs!**

En genererad 2D-bild är en tvådimensionell bild som är syntetiserad från tomosyntesrekonstruerade snitt.

- Prestandan hos ImageChecker CAD har inte karakteriserats för mammografiska bilder som visar mindre än 2,5 cm² bröstvävnad.
- ImageChecker CAD bearbetar inte bilder som innehåller följande DICOMvymodifierare (med SNOMED-koder [Systematized Nomenclature of Medicine]):
	- Sulcus intermammarius (R-102D2)
	- Förstoring (R-102D6)
	- Punktkompression (R-102D7)
- Prestandan hos ImageChecker CAD har inte karakteriserats för mammogram från patienter med:
	- Bröstimplantat. ImageChecker CAD bearbetar dock effektivt implantatförskjutna vyer där mindre än 2,5 cm (1 tum) av bröstimplantatet visas på bilden. Se även *[Bilder med bröstimplantat](#page-27-2)* på sidan [18.](#page-27-2)
	- Delvyer (t.ex. "mosaikvyer") utan en komplett bröstgräns. Bearbeta endast vyer med kompletta bröstgränser. Se även *[Bilder med delvyer](#page-28-0)* på sidan [19.](#page-28-0)

# <span id="page-14-0"></span>**1.5 Översikt över ImageChecker CAD**

ImageChecker CAD identifierar intresseområden som kan innehålla kluster av ljuspunkter (som tyder på förkalkningskluster) och täta områden med eller utan utstrålande linjer (som tyder på massor eller strukturella avvikelser). Algoritmen identifierar visuellt märkbara strukturer som har några av de allmänt accepterade geometriska egenskaperna hos förkalkningar eller massor. De markerade områdena kan vara något annat än en faktisk abnormitet, som radiologen i allmänhet känner igen vid en andra genomgång av de ursprungliga bilderna.

ImageChecker CAD levereras med ett antal licensierade funktioner inkluderade. Vid installationen skräddarsyr Hologics fältservicetekniker programvaran för att aktivera eller inaktivera valda funktioner baserat på klinikpersonalens preferenser. Därefter kan din Hologic-representant hjälpa dig att lägga till nya licenser och aktivera eller inaktivera funktioner.

#### <span id="page-14-1"></span>**1.5.1 Citra**

Standarduppsättningen av ImageChecker CAD-funktioner ingår i licensgruppen för Citra™, och innehåller följande funktioner:

- RightOn™ CAD-markeringar
- EmphaSize
- PeerView<sup>®</sup>
- LesionMetrics™ (inte tillgängligt när ImageChecker CAD-programmet körs på ett Dimensions/3Dimensions-system)

EmphaSize, PeerView och LesionMetrics är exklusiva Hologic-funktioner som stöds av vissa diagnostiska granskningsarbetsstationer. När resultaten visas på arbetsstationen hjälper de radiologen att bättre förstå varför ett intresseområde fick en CADmarkeringar.

Citra-funktionerna diskuteras kortfattat på följande sidor. Mer information finns i *[Beskrivning av algoritm](#page-30-0)* på sidan [21.](#page-30-0)

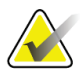

#### **Viktigt**

För att visa resultat från varje ImageChecker CAD-funktion måste arbetsstationen ha programvara som kan tolka den utdata som produceras av serverprogramvaran. Enskilda Citra-funktioner kan vanligtvis inaktiveras, antingen på servern eller på den diagnostiska arbetsstationen. Vissa arbetsstationer kan bara tolka en undergrupp av Citra-funktionerna. Kontakta leverantören av din arbetsstation för information om tillgänglighet och integration av ImageChecker CAD-funktioner på din arbetsstation.

#### <span id="page-15-0"></span>**1.5.2 RightOn CAD-markeringar**

Arbetsstationer som använder Hologic CAD-markeringsschema skapar tre typer av RightOn CAD-markeringar (Mass, Calc och Malc) som kan visas i resultaten. Du kan välja att visa någon av eller alla tre markeringstyper. Varje markering identifierar ett intresseområde som radiologen bör granska.

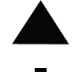

**Calc** – Markerar områden som tyder på förkalkningar

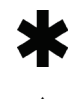

**Mass** – Markerar områden som tyder på förtätningar/massor/strukturella avvikelser

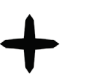

**Malc** – En sammansatt markering indikerar att både Calc- och massmarkeringar förekommer på samma plats på bilden

#### <span id="page-15-1"></span>**1.5.3 EmphaSize**

Med den här funktionen kan granskningsarbetsstationen visa markeringar med en storlek som korrelerar med fyndets signifikans. När algoritmen bedömer att ett område är mer signifikant visas ett större CAD-märke, vilket indikerar att radiologen bör granska området ytterligare. EmphaSize-markeringar kan inaktiveras om klinikpersonalen väljer att inte använda dem. Mer information finns i *[EmphaSize-markeringar](#page-32-1)* på sidan [23.](#page-32-1)

#### <span id="page-16-0"></span>**1.5.4 PeerView**

PeerView hjälper radiologen att bättre förstå varför ett intresseområde markerades. På avancerade granskningsarbetsstationer som Hologic SecurView® DX belyser PeerView fysiska resultat som upptäckts av algoritmen. Mer information finns i *[PeerView](#page-34-0)* på sida[n 25.](#page-34-0)

#### <span id="page-16-1"></span>**1.5.5 LesionMetrics**

LesionMetrics tillhandahåller data som beräknas av ImageChecker CAD för varje intresseområde som algoritmen markerar. Beroende på typen av lesion kan programvaran beräkna mätvärden som lesionsstorlek, avstånd till bröstvårta, avstånd till bröstvägg, graden av spikulering, förkalkningskontrast, antal förkalkningar och masstäthet. Mer information finns i *[LesionMetrics](#page-35-0)* på sida[n 26.](#page-35-0)

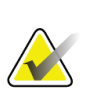

**Obs!**

LesionMetrics är inte tillgängligt när ImageChecker CAD-programmet körs på ett Dimensions/3Dimensions-system.

#### <span id="page-16-2"></span>**1.5.6 Arbetspunkter**

#### *Konventionella 2D-mammografibilder*

ImageChecker CAD-algoritmen för konventionella 2D-mammografibilder erbjuder tre arbetspunkter (CAD-algoritmtrösklar) för att passa radiologernas olika preferenser: arbetspunkt 0 som betonar specificitet (låg felmarkeringsfrekvens), arbetspunkt 1 som är en balanserad mellanpunkt och arbetspunkt 2 som betonar känslighet.

När systemet är installerat konfigureras serverprogramvaran för att använda standardarbetspunkt 1 för massor och 2 för förkalkningar. Du kan välja andra inställningar eller så kan din servicerepresentant ändra arbetspunkterna vid ett senare tillfälle. För nya kunder rekommenderar Hologic att standardinställningarna används för de första fyra till sex veckorna så att du kan bekanta dig med hur ImageCheckers markeringar och algoritmer fungerar.

#### *Genererade 2D-bilder*

ImageChecker CAD-algoritmen för genererade 2D-bilder erbjuder just nu bara en arbetspunkt (det vill säga CAD-algoritmtröskel). Arbetspunkten motsvarar standardinställningarna för förkalkningar och massor i konventionella 2Dmammografibilder.

Mer information finns i *[CAD-arbetspunkter](#page-45-0)* på sidan [36.](#page-45-0)

# <span id="page-17-0"></span>**1.6 Fördelar med ImageChecker CAD**

Det är en utmaning att tolka mammogram. Normal bröstvävnad varierar kraftigt mellan olika kvinnor och även hos samma kvinna över tid. Radiologen måste också balansera behovet av korrekt detektion av cancer med behovet av att begränsa antalet onödiga procedurer. Kombinationen av ett stort antal fall att granska, radiologens trötthet, bröststrukturens komplexitet och den subtila karaktären hos vissa av sjukdomens observerbara egenskaper kan resultera i falskt negativa avläsningar. Faktum är att studier visar att många cancerfall missas på grund av förbiseenden vid granskning. [1](#page-17-1), [2,](#page-17-2) [3](#page-17-3) Prevalensen av granskningsmissar är inte starkt relaterad till erfarenhet och kan vara oundviklig med mänskliga observatörer.

ImageChecker CAD fungerar som en stavningskontroll för medicinska bilder. Programmet är utformat för att hjälpa radiologer att minska antalet falskt negativa avläsningar orsakade av granskningsmissar, genom att uppmärksamma dem på områden som kan behöva en djupare granskning.

ImageChecker CAD är den första datorstödda detektionsprogramvaran som godkändes av FDA för full-vy diagnostiska mammogram och screeningsmammogram. Sedan det första godkännandet har ImageChecker CAD-programvaran förfinats många gånger, vilket resulterat i en algoritm som är mycket känslig och ger få falska markeringar.

<span id="page-17-1"></span><sup>&</sup>lt;sup>1</sup> Martin JE, Moskowitz M, Milbrath JR. Breast Cancer Missed by Mammography. AJR. 1979; 132:737-739.

<span id="page-17-2"></span><sup>2</sup> Harvey JA, Fajardo LL, Innis CA. Previous Mammograms in Patients with Impalpable Breast Carcinoma: Retrospective vs Blinded Interpretation. AJR. 1993; 161:1167–1172.

<span id="page-17-3"></span><sup>&</sup>lt;sup>3</sup> Burhenne LJW, Wood SA, D'Orsi CJ, et al. Potential Contribution of Computer-aided Detection to the Sensitivity of Screening Mammography. Radiology. 2000; 215:554–562.

# <span id="page-18-1"></span><span id="page-18-0"></span>**1.7 Systemkrav**

Följande tabell innehåller de lägsta rekommenderade specifikationerna för servern som kör ImageChecker CAD-programmet. Specifikationerna kan ändras utan föregående meddelande.

| Egenskaper                     | Minimikrav                                 |  |
|--------------------------------|--------------------------------------------|--|
| Typ av processor               | Intel-baserad, flerkärning                 |  |
| Operativsystem                 | Windows 7 Pro SP1 64-bitars eller          |  |
|                                | Windows 7 Pro Embedded SP1 64-bitars eller |  |
|                                | Windows 10                                 |  |
| Minne (RAM)                    | 4 GB                                       |  |
| Ledigt diskutrymme på hårddisk | $120$ GB                                   |  |
| Nätverkskort                   | 100 Mbit/s                                 |  |
| Optisk enhet                   | D-rom                                      |  |

*Tabell 1: Serverspecifikationer*

## <span id="page-19-0"></span>**1.8 Garantibeskrivning**

Med undantag för vad som i övrigt uttryckligen anges i Avtalet: i) Utrustning som tillverkas av Hologic garanteras för den ursprungliga Kunden att prestera väsentligen i enlighet med publicerade produktspecifikationer under ett (1) år från leveransdatum eller, om installation krävs, från installationsdatum ("Garantiperioden"); ii) Röntgenrör för digital bilddiagnostik med mammografi garanteras i tjugofyra (24) månader, under vilka röntgenrören garanteras fullt ut under de första tolv (12) månaderna och garanteras i proportionellt linjärt avtagande grad under månaderna 13-24; iii) Reservdelar och återtillverkade artiklar garanteras under återstoden av Garantiperioden eller nittio (90) dagar från leverans, om denna tid är längre; iv) Förbrukningsvaror garanteras att uppfylla publicerade specifikationer under en period som upphör på det utgångsdatum som anges på respektive förpackning; v) Licensierad programvara garanteras att fungera i enlighet med publicerade specifikationer; vi) Tjänster garanteras att levereras på ett yrkesmässigt sätt; vii) Utrustning som ej tillverkas av Hologic garanteras av sin tillverkare, och sådana garantier ska även omfatta Hologics kunder, i den utsträckning tillverkaren av sådan av Hologic ej tillverkad utrustning så tillåter. Hologic garanterar inte avbrotts- eller felfri användning av produkterna eller att de fungerar tillsammans med andra tillverkares produkter som inte godkänts av Hologic. Dessa garantier gäller inte för artiklar som: (a) reparerats, flyttats eller ändrats, förutom av servicepersonal som auktoriserats av Hologic; (b) utsatts för missbruk (inklusive termiskt eller elektriskt), påfrestning eller felaktig användning; (c) förvarats, underhållits eller använts på ett sätt som är oförenligt med tillämpliga specifikationer eller anvisningar från Hologic, inklusive kundens vägran att tillåta programuppgraderingar som rekommenderas av Hologic; eller (d) betecknas som levererade utan garanti från Hologic eller på förlanseringsbasis eller i befintligt skick.

# **2:Bildbehandling och arbetsflöde Kapitel 2**

<span id="page-20-0"></span>*[Bildbehandling](#page-24-1)* på sidan [15](#page-24-1)

*[Bildtagningssystem](#page-22-0)* på sida[n 13](#page-22-0)

*[Indata och vyer som stöds](#page-22-1)* på sida[n 13](#page-22-1)

*Bild- [och fallbehandling](#page-24-0)* på sida[n 15](#page-24-0)

*[Hantera arbetsflöde](#page-27-0)* på sidan [18](#page-27-0)

Detta kapitel förklarar informationsflödet genom system med ImageChecker CAD, mammografivyerna som stöds och hur arbetsflödet ska hanteras.

# <span id="page-20-1"></span>**2.1 Bildbehandling**

#### <span id="page-20-2"></span>**2.1.1 Cenova bildanalysserver**

ImageChecker CAD-programvaran körs på en server som hanterar DICOM-bilder och bearbetar algoritmresultaten. Bild- och dataflöden är i allmänhet följande:

- 1. Ett fullfält digitalmammografisystem (FFDM) producerar tvådimensionella digitala röntgenbilder i två former:
	- Bilder som lämpar sig för behandling av olika program (råa bilder)
	- Bilder som är lämpliga att visas på en granskningsarbetsstation (bearbetade bilder)
- 2. FFDM-systemet skickar de råa bilderna till serverprogramvaran och skickar de bearbetade bilderna till en granskningsarbetsstation eller till PACS.
- 3. Serverprogramvaran tar emot de råa bilderna, grupperar dem efter den identifierade studien och skickar studierna till ImageChecker CAD-programvaran.
- 4. ImageChecker CAD analyserar bilderna och studierna, skapar resultat för varje studie i form av en .xml-fil och skickar filen till serverprogramvaran.
- 5. Serverprogramvaran genererar resultat, vanligtvis i form av DICOM mammografi CAD SR-objekt (strukturerad rapport) som inkluderar CAD-markeringarnas typ och plats samt andra data som identifierar och karakteriserar intresseområdena.
- 6. För varje studie visar granskningsarbetsstationen ImageChecker CAD-resultaten med de bearbetade bilderna som produceras av FFDM-systemet.

Vid granskningsarbetsstationen börjar radiologen med att undersöka de bearbetade bilderna. Efter att ha gjort en första tolkning visar radiologen resultaten från ImageChecker CAD. Radiologen kan sedan stänga av CAD-resultaten, inspektera de markerade områdena och skapa en diagnos.

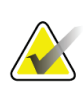

**Obs!**

Visningen av ImageChecker CAD-funktioner beror på vilka funktioner arbetsstationen har för att tolka ImageChecker CAD-resultat. Vissa arbetsstationer kan bara visa en undergrupp av ImageChecker CAD-funktionerna.

#### <span id="page-21-0"></span>**2.1.2 Dimensions/3Dimensions-system**

Programvaran ImageChecker CAD körs på lämplig Dimensions/3Dimensions bildtagningsstation. Bild- och dataflöden sker enligt följande:

- 1. Systemet producerar tvådimensionella digitala röntgenbilder i två former:
	- Bilder som lämpar sig för behandling av olika program (råa bilder)
	- Bilder som är lämpliga att visas på en granskningsarbetsstation (bearbetade bilder)
- 2. När användaren stänger en procedur som slutförs på bildtagningsstationen analyserar ImageChecker CAD de kvalificerade inhämtade och accepterade råa bilderna, skapar resultat för studien och ger resultaten till programvaran i bildtagningsstationen.
- 3. Programvaran i bildtagningsstationen genererar resultat, vanligtvis i form av DICOM mammografi CAD SR (strukturerad rapport)-objekt som inkluderar CADmarkeringarnas typ och plats samt andra data som identifierar och karakteriserar intresseområdena.
- 4. För varje studie visar bildtagningsstationen en miniatyrbild som representerar ImageChecker CAD-resultaten för studien.
- 5. För varje studie visar granskningsarbetsstationen ImageChecker CAD-resultaten med de bearbetade bilder som producerades av Dimensions/3Dimensions-systemet.

Vid granskningsarbetsstationen börjar radiologen med att undersöka de bearbetade bilderna. Efter att ha gjort en första tolkning visar radiologen resultaten från ImageChecker CAD. Radiologen kan sedan stänga av CAD-resultaten, inspektera de markerade områdena och skapa en diagnos.

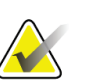

#### **Obs!**

Visningen av ImageChecker CAD-funktioner beror på vilka funktioner arbetsstationen har för att tolka ImageChecker CAD-resultat. Vissa arbetsstationer kan bara visa en undergrupp av ImageChecker CAD-funktionerna.

# <span id="page-22-0"></span>**2.2 Bildtagningssystem**

ImageChecker CAD bearbetar 2D-bilder från följande FFDM-system när de körs på en Cenova bildanalysserver:

- Hologic Selenia®
- Hologic Selenia Dimensions® 2D
- Hologic Selenia Dimensions 3D<sup>TM</sup>-system (endast 2D- och genererade 2D-bilder)
- GE Senographe® 2000D
- GE Senographe DS
- GE Senographe Essential
- Siemens Mammomat<sup>®</sup> Novation<sup>DR</sup>

När ImageChecker CAD körs på ett Dimensions/3Dimensions-system bearbetas 2D- och genererade 2D-bilder under dessa förhållanden:

• Bilder från Dimensions/3Dimensions-system inhämtade i version 1.10/2.1 eller senare.

## <span id="page-22-1"></span>**2.3 Indata och vyer som stöds**

ImageChecker CAD-programvaran analyserar digitala mammografibilder som uppfyller DICOM-standarden. Om systemet har ImageChecker CAD-licensen CAD-bearbetas alla bilder om vyerna (och eventuella DICOM-vymodifierare) stöds av programvaran, enligt vad som visas i följande tabell:

<span id="page-23-0"></span>

| DICOM-vyer och<br>vymodifierare som stöds |                                        | ACR MQCM 1999*<br>vyetikett |
|-------------------------------------------|----------------------------------------|-----------------------------|
| Screeningvyer                             | Kraniokaudal                           | CC                          |
|                                           | Mediolateral sned                      | <b>MLO</b>                  |
| Motsvarande vyer                          | Mediolateral                           | ML                          |
|                                           | Kraniokaudal överdriven                | <b>XCC</b>                  |
|                                           | Kraniokaudal överdriven lateralt       | <b>XCCL</b>                 |
|                                           | Kraniokaudal överdriven medialt        | <b>XCCM</b>                 |
| Omvända motsvarande vyer                  | Lateromedial                           | LM                          |
|                                           | Lateromedial sned                      | <b>LMO</b>                  |
|                                           | Kraniokaudal underifrån                | ${\rm FB}$                  |
|                                           | Inferomedial till superolateral sned   | <b>ISO</b>                  |
|                                           | Superolateral till inferomedial sned   | <b>SIO</b>                  |
| Vymodifierare                             | Axillflik (modifierar endast MLO-vyer) | AT                          |
|                                           | Tangentiell                            | <b>TAN</b>                  |
|                                           | Rullat inferiort                       | RI                          |
|                                           | Rullat lateralt                        | RL                          |
|                                           | Rullat medialt                         | RM                          |
|                                           | Rullat superiort                       | RS                          |
|                                           | Implantat förskjutet                   | $$ ID                       |
|                                           | Bröstvårta i profil                    | NP                          |
|                                           | Anterior kompression                   | $$ AC                       |
|                                           | Inframammärt veck                      | IMF                         |
|                                           | Axillär vävnad                         | AX                          |

*Tabell 2: DICOM-vyer och vymodifierare som stöds*

\*American College of Radiology Mammography Quality Control Manual 1999

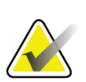

#### **Viktigt**

Var medveten om följande:

- **Vymodifierare som inte stöds**. ImageChecker CAD bearbetar inte bilder med följande vymodifierare (med SNOMED-koder):
	- Sulcus intermammarius (R-102D2)
	- Förstoring (R-102D6)
	- Punktkompression (R-102D7)
- **Bröstimplantat.** ImageChecker CAD bearbetar bilder med bröstimplantat, även om programvaran under vissa situationer kanske inte ger resultat. Mer information finns i *[Bilder med bröstimplantat](#page-27-2)* på sidan [18.](#page-27-2)
- **Delvyer.** ImageChecker CAD bearbetar delvyer. Användare bör dock vara medvetna om att CAD-resultat kan påverkas av i vilken ordning bilderna togs. Mer information finns i *[Bilder med delvyer](#page-28-0)* på sidan [19.](#page-28-0)

## <span id="page-24-0"></span>**2.4 Bild- och fallbehandling**

ImageChecker CAD kan bearbeta enskilda bilder och bilder som har grupperats efter studie för en enskild patient i serverprogramvaran. Det finns ingen angiven gräns för antalet bilder som kan inkluderas i en studie. För många patienter består dock en studie av de fyra screeningvyerna:

- LCC Vänster kraniokaudal
- RCC Höger kraniokaudal
- LMLO Vänster mediolateral sned
- RMLO Höger mediolateral sned

#### <span id="page-24-1"></span>**2.4.1 Bildbehandling**

Under behandlingen analyserar ImageChecker CAD-programvaran varje mottagen bild, så länge vyn stöds av programvaran. Algoritmen söker efter mönster som tyder på förkalkningskluster och massor eller strukturella avvikelser, karakteriserar varje misstänkt lesion och fastställer slutligen platser och antalet CAD-markeringar för bilden. Den här inledande analysen kallas *bildbehandling*.

#### <span id="page-25-0"></span>**2.4.2 Fallbehandling**

Som ett ytterligare steg när en studie innehåller två eller flera vyer väljer ImageChecker CAD-algoritmen upp till fyra vyer och jämför bilderna med varandra i en process som kallas *fallbehandling*. Genom att söka efter likheter och skillnader mellan bilderna kan algoritmen ytterligare förfina sina resultat för de fyra valda vyerna. När fallbehandlingen är klar skapar ImageChecker CAD-algoritmen en .xml fil som innehåller resultaten för både de bilder som valts för fallbehandling och för de återstående bilderna.

Som ett resultat av fallbehandlingsanalyserna kan ImageChecker CAD producera en annan uppsättning CAD-markeringar för en enskild bild än när bilden ingår i ett fall. ImageChecker CAD kan lägga till eller ta bort markeringar när den tillämpar de mer sofistikerade reglerna för fallbehandling. Exempel:

- Vissa stora massor markeras endast när bilden är en del av den bilaterala asymmetrianalysen som används för fallbehandling.
- Vissa markeringar kan tas bort när bilden utsätts för den markeringsgräns som tillämpas under fallbehandlingen. Mer information finns i *[Begränsa antalet](#page-32-0)  [markeringar](#page-32-0)* på sida[n 23.](#page-32-0)

Mer information om bild- och fallbehandling finns i *[Detektera förkalkningar](#page-40-0)* på sida[n 31](#page-40-0) och *[Detektera massor](#page-43-0)* på sida[n 34.](#page-43-0)

#### <span id="page-25-1"></span>**2.4.3 Välja bilder för fallbehandling**

ImageChecker CAD-algoritmen använder följande kriterier för att avgöra vilka bilder som ska bearbetas i fallet:

- Om en studie innehåller en bild för var och en av de fyra screeningvyerna eller deras motsvarigheter bearbetar ImageChecker CAD alla bilder som fallbilder.
- Om en studie innehåller flera bilder av samma vy och lateralitet (till exempel två RCC-vyer) fallbearbetar ImageChecker CAD den *sista* bilden som produceras av FFDM-enheten, för var och en av de fyra screeningvyerna eller deras motsvarigheter. (Det finns ett undantag för implantatförskjutna vyer – se nästa punkt.) Tidpunkten då bildtagningen utfördes anges i DICOM-rubriken för varje bild. (Se diagrammet på följande sida.)
- ImageChecker CAD behandlar alltid implantatförskjutna bilder till förmån för alla bilder med motsvarande vy som inte förskjuts. Alla andra visningsmodifierare som stöds, om de finns, påverkar inte vilka bilder som väljs för fallbehandling.
- Om en studie inte innehåller en eller flera av de fyra screeningvyerna bearbetar ImageChecker CAD motsvarande vyer (eller de omvända motsvarande vyerna), om de finns. Screeningvyer ges företräde framför motsvarande vyer, som i sin tur ges företräde framför omvända motsvarande vyer.
- Om en studie innehåller flera likvärdiga (eller omvända motsvarande) vyer fallbearbetar ImageChecker CAD vyerna baserat på följande prioritetsordning:

<span id="page-26-1"></span>

| Prioritetsordning | CC-motsvarighet | MLO-motsvarighet |
|-------------------|-----------------|------------------|
|                   | CC              | MLO              |
| 2                 | <b>FB</b>       | ML               |
| 3                 | <b>XCC</b>      | LM               |
| 4                 | <b>XCCL</b>     | LMO              |
| 5                 | <b>XCCM</b>     | SIO              |
| 6                 |                 | <b>ISO</b>       |

*Tabell 3: Prioritetsordning för fallbehandling*

Följande diagram visar till exempel hur ImageChecker CAD väljer bilder för en studie som innehåller tre av de fyra screeningvyerna plus en LML-bild, en extra RMLO-bild och en RXCCL-bild.

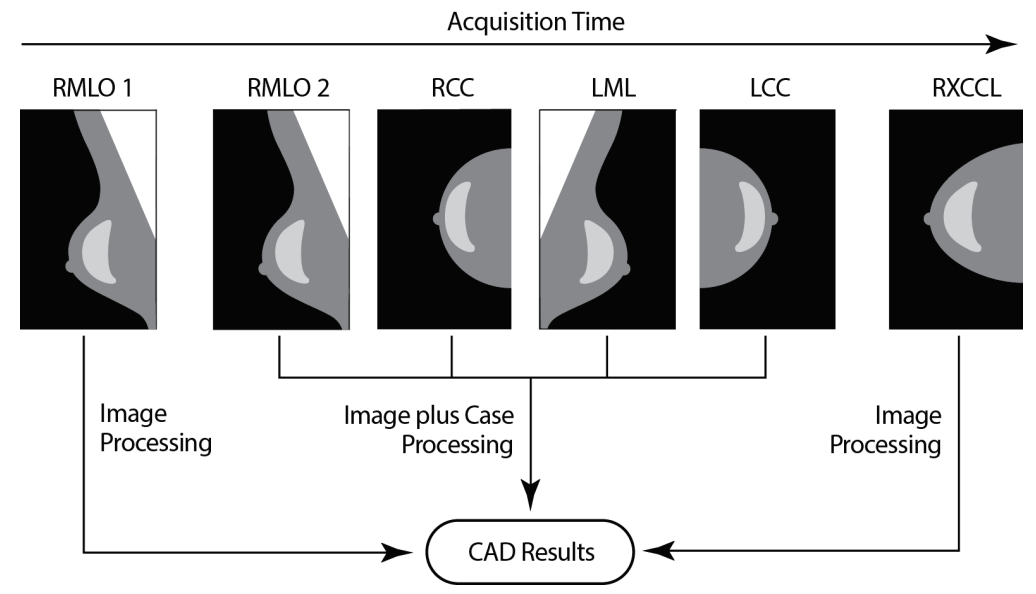

*Figur 1: ImageChecker CAD-bild och fallbehandling*

<span id="page-26-0"></span>Diagrammet visar att när ImageChecker CAD väljer bilder för behandling bearbetar algoritmen först alla bilder separat. Vid fallbehandling gäller dock följande för algoritmen:

- Inkluderar endast den *sista* RMLO-bilden som inhämtats med FFDM-enheten (tillsammans med de andra tre screeningvyerna).
- Inkluderar LML-bilden eftersom det inte finns någon LMLO-vy, och LML-vyn är en motsvarande vy för LMLO.
- Väljer RCC-bilden före RXCCL-bilden även om RXCCL-bilden är nyare, eftersom ImageChecker CAD alltid väljer screeningvyer före motsvarande vyer när båda finns.

## <span id="page-27-0"></span>**2.5 Hantera arbetsflöde**

Det finns inga särskilda överväganden när en studie enbart består av de fyra screeningvyerna (LCC, RCC, LMLO och RMLO eller deras motsvarigheter). För studier som bara innehåller de fyra screeningvyerna kan du skicka bilder i valfri ordning. Servern läser den information som lagras med varje bild i DICOM-rubriken och bearbetar bilden på lämpligt sätt.

#### <span id="page-27-1"></span>**2.5.1 Flera bilder av samma vy**

När en studie innehåller flera bilder av samma vy och lateralitet (till exempel två RCCvyer) kan CAD-resultaten påverkas av i vilken ordning teknikern tar bilderna. I avsnittet *Bild- [och fallbehandling](#page-24-0)* på sida[n 15](#page-24-0) förklaras att CAD-behandlingen optimeras för de fallbehandlade vyerna; alltså den *sista bilden* som produceras av FFDM-enheten för var och en av de fyra screeningvyerna (förutom när en eller flera implantatförskjutna vyer finns).

Som en allmän regel erhålls de bästa CAD-resultaten när teknikern avbildar vyn med den största mängden tät vävnad *senare* i undersökningen. När du till exempel tar delvyer ska bilden med mest fettvävnad tas först och bilden med mest körtelvävnad ska tas sist.

#### <span id="page-27-2"></span>**2.5.2 Bilder med bröstimplantat**

ImageChecker CAD bearbetar bilder med implantat, men algoritmen kanske inte ger resultat om en betydande del av implantatet är synligt på bilden. Programvaran ger optimala CAD-resultat från bröstimplantatbilder när implantatet förskjuts. Observera följande:

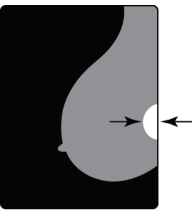

 $<$  2.5 cm

- ImageChecker CAD bearbetar bilder som innehåller modifieraren för implantatförskjuten vy.
- Attributet Bröstimplantat finns (Breast Implant Present), om det finns i DICOM-rubriken, påverkar inte ImageChecker CADbehandlingen.
- Om mer än 2,5 cm (1 tum) av implantatet (mätt från bröstväggen) är synligt kan ImageChecker CAD inte ge CAD-resultat för bilden.
- När både vyer med bröstimplantat och implantatförskjutna vyer ingår i en studie väljer ImageChecker CAD alltid implantatförskjutna vyer för fallbehandling.
- Implantatförskjutna vyer kan tas som en grupp eller interfolierade med vyer med bröstimplantatet närvarande.

#### <span id="page-28-0"></span>**2.5.3 Bilder med delvyer**

Vissa studier kräver segmenterade bröstvyer; det vill säga flera bilder av samma vy och lateralitet. I dessa fall måste du beställa vyerna så att vyn med den största kliniska signifikansen tas sist i sekvensen. Om studien till exempel kräver tre RCC-vyer bör du överväga att inhämta bilden av området med mest körtelvävnad i bröstet sist. På så sätt kommer ImageChecker CAD att använda vyn med mest körtelvävnad för optimerad fallbehandling (eftersom den har en senare tid för bildtagningen i DICOM).

# **3:Beskrivning av algoritm Kapitel 3**

<span id="page-30-0"></span>*[RightOn CAD-markeringar](#page-31-0)* på sidan [22](#page-31-0)

*[Begränsa antalet markeringar](#page-32-0)* på sida[n 23](#page-32-0)

*[EmphaSize-markeringar](#page-32-1)* på sidan [23](#page-32-1)

*[PeerView](#page-34-0)* på sidan [25](#page-34-0)

*[LesionMetrics](#page-35-0)* på sidan [26](#page-35-0)

*[Vad algoritmen](#page-36-0) detekterar* på sida[n 27](#page-36-0)

*[Detektera förkalkningar](#page-40-0)* på sidan [31](#page-40-0)

*[Detektera massor](#page-43-0)* på sidan [34](#page-43-0)

*[CAD-arbetspunkter](#page-45-0)* på sidan [36](#page-45-0)

#### *[CAD-prestanda](#page-46-0)* på sidan [37](#page-46-0)

I det här kapitlet beskrivs hur ImageChecker CAD-algoritmen analyserar mammografibilder. Algoritmen letar efter egenskaper som ofta förknippas med cancer – specifikt förkalkningar och massor (inklusive strukturella avvikelser). Algoritmen rangordnar sina resultat efter sannolikhet, placerar markeringar på områden som ligger över ett fast tröskelvärde för sannolikhet (arbetspunkt) och skickar sedan resultaten till granskningsarbetsstationen.

Algoritmen erbjuder tre arbetspunkter för konventionella 2D-mammografibilder för att passa radiologernas olika preferenser. För närvarande erbjuds endast en arbetspunkt för genererade 2D-bilder. Mer information finns i *[CAD-arbetspunkter](#page-45-0)* på sida[n 36.](#page-45-0)

# <span id="page-31-0"></span>**3.1 RightOn CAD-markeringar**

Arbetsstationer som använder Hologic CAD-markeringsschema tillhandahåller tre typer av ImageChecker CAD-markeringar. Varje markering pekar ut ett intresseområde som radiologen bör granska. Det finns två grundläggande typer av markeringar, plus en sammansatt markering:

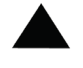

**Calc** – Markerar områden som tyder på förkalkningar

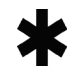

**Obs!**

**Mass** – Markerar områden som tyder på förtätningar/massor/strukturella avvikelser

**Malc** – En sammansatt markering indikerar att både Calc- och massmarkeringar förekommer på samma plats på bilden

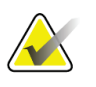

Alla mammografiarbetsstationer kan inte visa Malc-markeringar. Kontakta leverantören av din arbetsstation för information om tillgänglighet och integration av ImageChecker CAD-funktioner på din arbetsstation.

## <span id="page-32-2"></span><span id="page-32-0"></span>**3.2 Begränsa antalet markeringar**

Programvaran begränsar eller "spärrar" antalet CAD-markeringar för varje bild och fall. Det faktiska antalet CAD-markeringar som produceras beror på det enskilda fallet och den arbetspunkt som valts för CAD-algoritmen.

| Visningar                               | Gräns per bild                                                                | Gräns per fall                                                                |
|-----------------------------------------|-------------------------------------------------------------------------------|-------------------------------------------------------------------------------|
| Screeningvyer<br>(RCC, LCC, RMLO, LMLO) | 4 Calc-markeringar<br>2 Mass-markeringar <sup>(a)</sup><br>2 Malc-markeringar | 8 Calc-markeringar<br>4 Mass-markeringar <sup>(a)</sup><br>4 Malc-markeringar |
| Extra vyer                              | 3 Calc-markeringar<br>2 Mass-markeringar<br>2 Malc-markeringar                | Beroende på antalet<br>bilder <sup>(b)</sup>                                  |

*Tabell 4: Programvarugränser för antalet CAD-markeringar*

**(a)** För mammografiscreeningvyer får antalet massmarkeringar överskrida den angivna gränsen per bild för mycket starkt misstänkta lesioner.

**(b)** För fall med fler än fyra vyer beror det maximala antalet markering per fall på antalet bilder i fallet.

När ImageChecker CAD bearbetar en enskild bild kan den visa en uppsättning CADmarkeringar som skiljer sig från de markeringar som rapporteras när bilden ingår i ett fall. Skillnaderna beror på att ImageChecker först bearbetar bilderna individuellt innan fallet analyseras. När ImageChecker tillämpar de mer sofistikerade reglerna för fallbehandling (till exempel bilateral asymmetrianalys) kan programmet ta bort markeringar för områden som är mindre misstänkta. Mer information finns i *[Bild-](#page-24-0) och [fallbehandling](#page-24-0)* på sidan [15.](#page-24-0)

## <span id="page-32-1"></span>**3.3 EmphaSize-markeringar**

EmphaSize är en tillvalsfunktion som tillhandahåller CAD-markeringar i variabel storlek som anpassar storleken efter fyndets signifikans. När ImageChecker CAD-algoritmen anser att ett område har högre signifikans kan vissa granskningsarbetsstationer konfigureras till att öka storleken på EmphaSize CAD-märket. Storleken på märket korrelerar inte med lesionens storlek.

När algoritmen utvärderar intresseområden får varje område en rangordning. Den här rangordningen tillsammans med den valda algoritmens arbetspunkt avgör om intresseområdet ska märkas med en CAD-markering eller inte.

Normalt visar granskningsarbetsstationen alla CAD-markeringar i samma storlek oavsett rangordning. Om din klinik har aktiverat funktionen EmphaSize och konfigurerat granskningsarbetsstationen så att funktionen används, kan arbetsstationen justera storleken på varje markering enligt dess rangordning. Funktionen EmphaSize kan inaktiveras om du inte vill använda den.

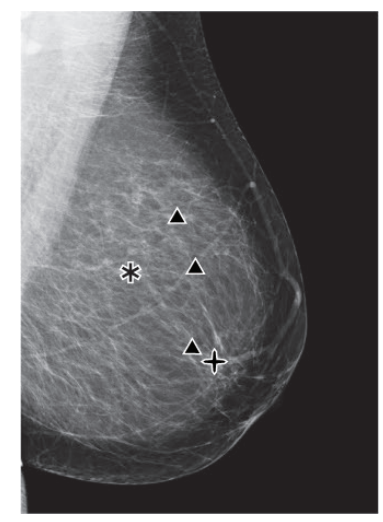

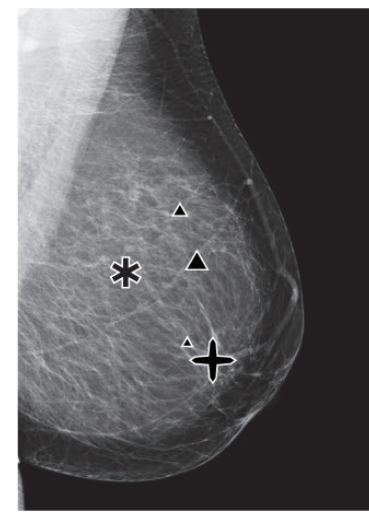

*Figur 2: CAD utan EmphaSize Figur 3: CAD med EmphaSize*

<span id="page-33-1"></span>

- <span id="page-33-0"></span>• **Förkalkningar** – Storleken på en misstänkt lesion är av varierande signifikans, eftersom små lesioner kan vara mycket signifikanta och stora lesioner kan lämnas utan åtgärd. Det finns dock andra viktiga egenskaper. För förkalkningar tittar algoritmen på egenskaper som signalintensitet, antal förkalkningar i ett kluster, förkalkningens form (pleomorfism) och andra viktiga funktioner för att fastställa lesionens signifikans.
- **Massor**  För massor tittar algoritmen på egenskaper som grad av spikulering, lesionens form, kontrast till omgivande vävnad och andra viktiga funktioner som hjälper till att fastställa lesionens signifikans.
- **Massor med förkalkningar** (Malc-markeringar) områden som innehåller både massa och förkalkningar är misstänkta och bör utvärderas noggrant.

#### **Obs!**

Alla mammografiarbetsstationer kan inte visa EmphaSize-markeringar. Kontakta leverantören av din arbetsstation för information om tillgänglighet och integration av ImageChecker CAD-funktioner på din arbetsstation.

# <span id="page-34-0"></span>**3.4 PeerView**

PeerView är en funktion som är utformad för att hjälpa radiologer att bättre förstå varför ett intresseområde markerades. På granskningsarbetsstationen kan radiologen använda PeerView för att lyfta fram områden av intresse som detekterades av ImageChecker CAD-algoritmen.

- **Förkalkningar**  PeerView ritar konturer runt enskilda förkalkningar i klustret som markerats av algoritmen. PeerView kanske inte ritar konturer runt alla förkalkningar i ett kluster, och det kan visa resultat som tyder på förkalkningar men som inte är förkalkningar.
- **Massor** PeerView definierar och beskriver massans centrala densitet så att radiologen kan utvärdera marginalen, formen och de inre egenskaperna hos den CAD-detekterade massan eller den avvikande formen. Konturen innehåller i allmänhet inte spikuleringar associerade med massan, även om formen på den centrala densiteten kan leda ögat till större spikuleringar.
- **Massor med förkalkningar** För sammansatta Malc-markeringar, som indikerar att en eller flera mass- och Calc-markeringar förekommer på samma plats på bilden, belyser PeerView förkalkningarna och beskriver den centrala densiteten hos massan och/eller den avvikande formen som finns i CAD-analysen. Samma område visas i följande bilder med och utan PeerView Malc-markering (massa med förkalkningar).

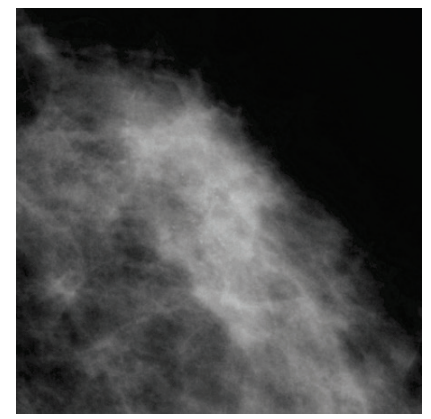

*Figur 4: Område utan PeerView Malc Figur 5: Område med PeerView Malc*

<span id="page-34-2"></span>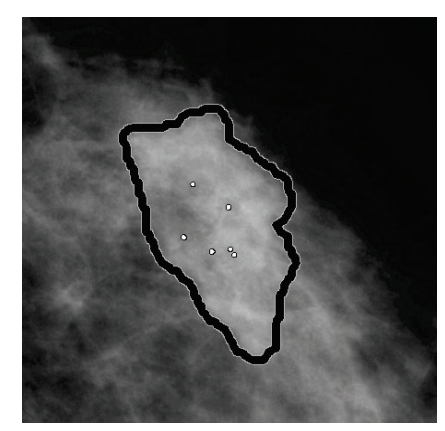

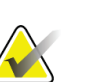

<span id="page-34-1"></span>**Obs!**

Alla mammografiarbetsstationer kan inte visa PeerView-markeringar. Kontakta leverantören av din arbetsstation för information om tillgänglighet och integration av ImageChecker CAD-funktioner på din arbetsstation.

# <span id="page-35-0"></span>**3.5 LesionMetrics**

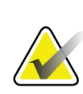

**Obs!**

LesionMetrics är inte tillgängligt när ImageChecker CAD-programmet körs på ett Dimensions/3Dimensions-system.

LesionMetrics är en funktion som tillhandahåller data som beräknas av ImageChecker CAD-algoritmen för varje markerat intresseområde. LesionMetrics sammanfattas i följande tabell.

<span id="page-35-1"></span>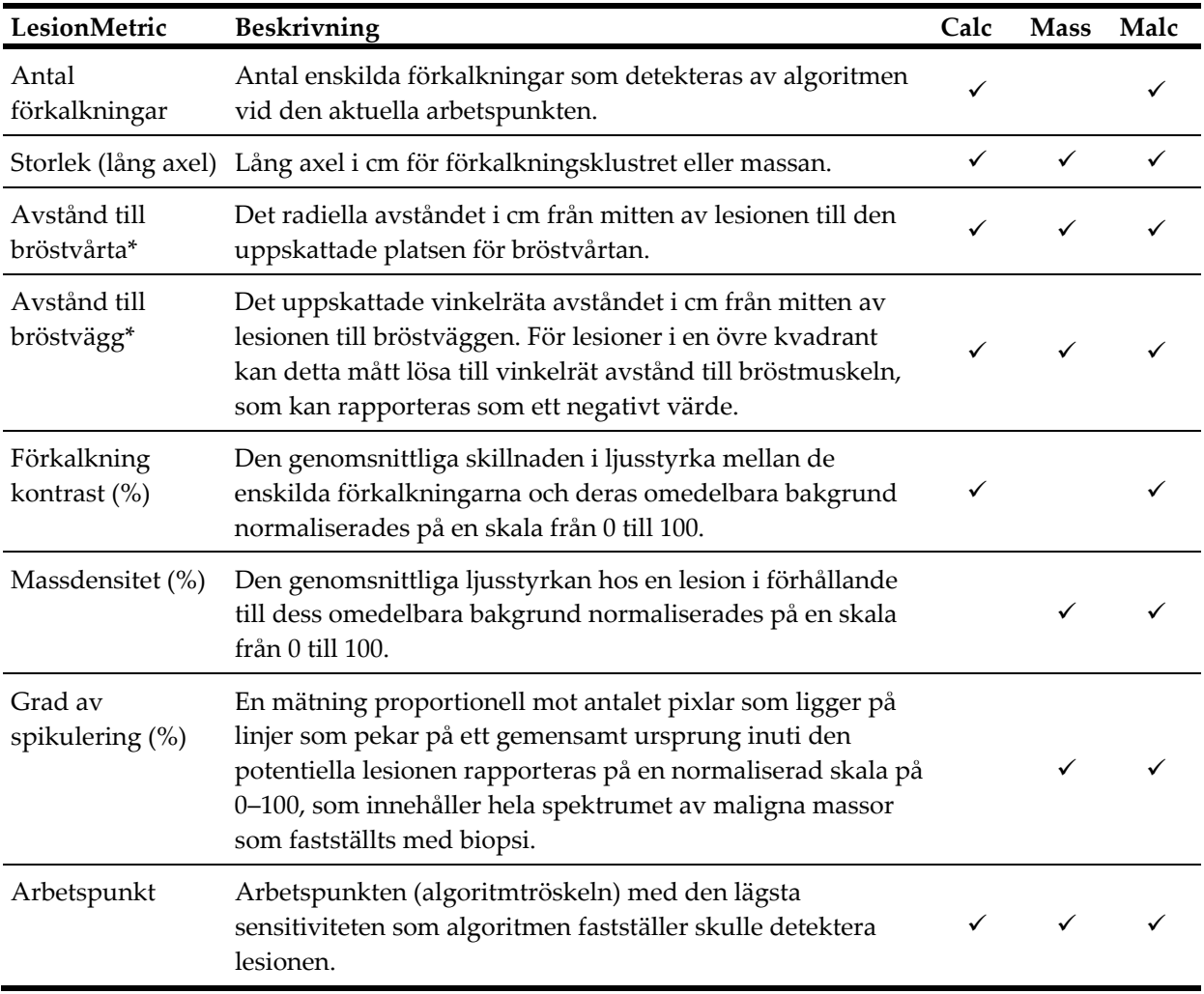

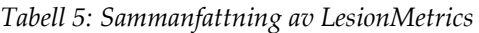

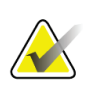

**\*Obs!**

Mätningens noggrannhet är beroende av patientens positionering och andra faktorer, såsom sammanflytande vävnad och radiografisk exponering. I en given bild kan avståndet fastställas manuellt med hjälp av arbetsstationens mätverktyg.

På SecurView DX (version 6-0 eller senare) kan du aktivera eller inaktivera någon eller alla LesionMetrics. Se arbetsstationens dokumentation för att avgöra om dessa funktioner är implementerade och, om de är det, hur de ska användas.

## <span id="page-36-0"></span>**3.6 Vad algoritmen detekterar**

ImageChecker CAD-algoritmen söker efter kluster av ljuspunkter som tyder på förkalkningskluster, mönster för täta områden och efter täta områden med utstrålande linjer som tyder på massor eller strukturella avvikelser.

#### <span id="page-36-1"></span>**3.6.1 Förkalkningar**

Algoritmen markerar:

- Kluster med tre eller flera element
- Element som är på eller inom 3 mm från varandra
- Om varje element är minst 150 mikrometer stort

Algoritmen markerar inte:

• Kluster med färre än tre element

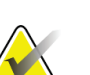

#### **Obs!**

Algoritmen markerar två element om elementen har betydande kontrast eller form, enligt definitionen i klusterfiltret. Se *[Detektera förkalkningar](#page-40-0)* på sida[n 31.](#page-40-0)

- Kluster där varje element är avskilt med mer än 3 mm
- Element som den anser vara av godartad morfologi
- Lågkontrastelement
- Blyskalmarkörer eller klips

Algoritmen markerar ibland:

- Förkalkade artärer
- Kluster eller kant med godartade förkalkningar
- Korsade linjära vävnader

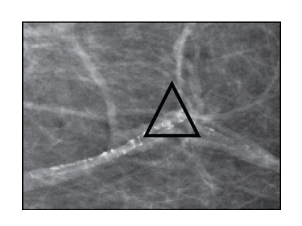

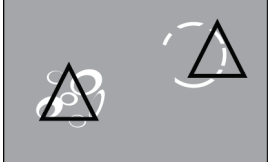

Förkalkad artär Kluster eller kant med

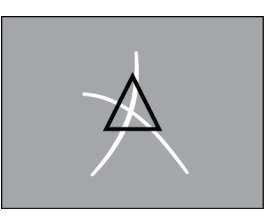

Korsade linjära vävnader

För att betraktas som ett kluster ska elementen vara på eller inom 3 mm från ett annat element i klustret, enligt vad som visas härnäst:

godartade förkalkningar

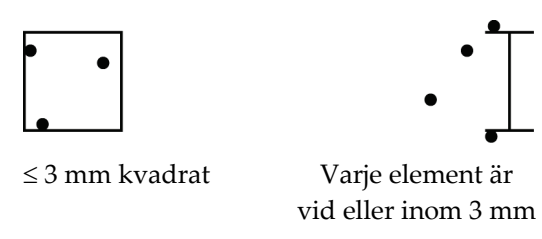

När ett fynd i mammogrammet uppfyller kriterierna för ImageChecker CAD placerar algoritmen en triangulär CAD-markering över mitten av det området (inte över ett visst element), enligt vad som visas härnäst:

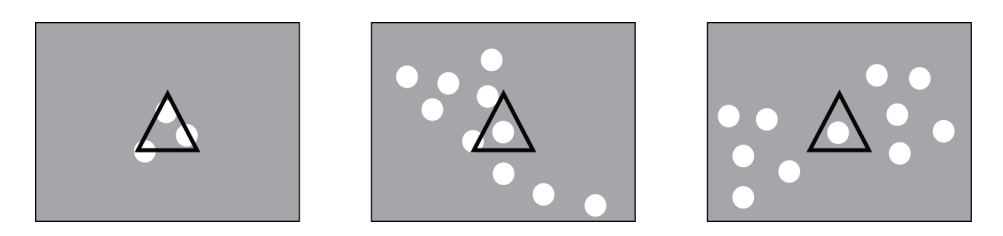

#### <span id="page-38-0"></span>**3.6.2 Massor/strukturella avvikelser**

För att upptäcka massor söker ImageChecker CAD-algoritmen av bilden på ett progressivt sätt och letar efter runda, täta områden och linjer som strålar från ett gemensamt centrum. Algoritmen markerar:

- Områden som tyder på massor/strukturella avvikelser
- Täta områden
- Områden med utstrålande linjer

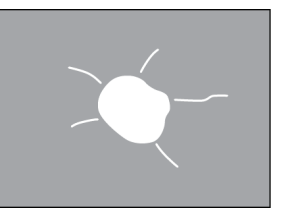

Mindre uttalade utstrålande linjer men med en central massa

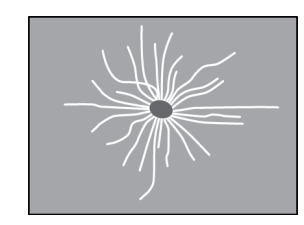

Ingen central massa men uttalade utstrålande linjer

Algoritmen markerar ibland:

- Kanaler och vävnad som strålar ut från bröstvårtan
- Oavsiktlig korsning av parenkymal vävnad
- Väl avgränsade massor
- Lymfkörtlar
- Vaga opaciteter, hudförtjockning eller indragen bröstvårta.

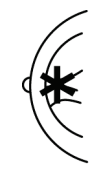

Kanaler och vävnad utstrålar från bröstvårtan

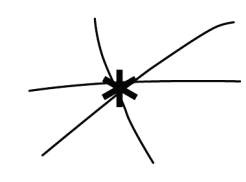

Oavsiktlig korsning av parenkymal vävnad

Sannolikheten för att en massa/strukturell avvikelse markeras påverkas av

- Massans marginal (ju större spikulering, desto mer sannolikt)
- Graden av densitet (ju högre densitet, desto mer sannolikt)
- Förekomst av vänster/höger bröstasymmetri

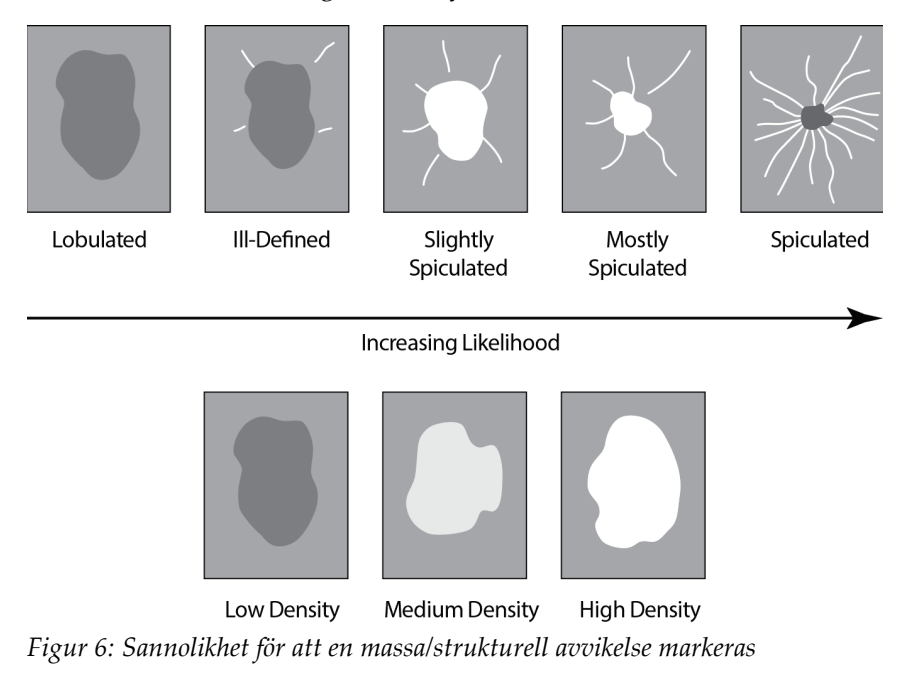

<span id="page-39-0"></span>När algoritmen hittar mönster som är associerade med massor placerar den en asterisk vid punkten för maximal konvergens på bilden.

# <span id="page-40-0"></span>**3.7 Detektera förkalkningar**

För att detektera förkalkningar utför ImageChecker CAD en serie analyser:

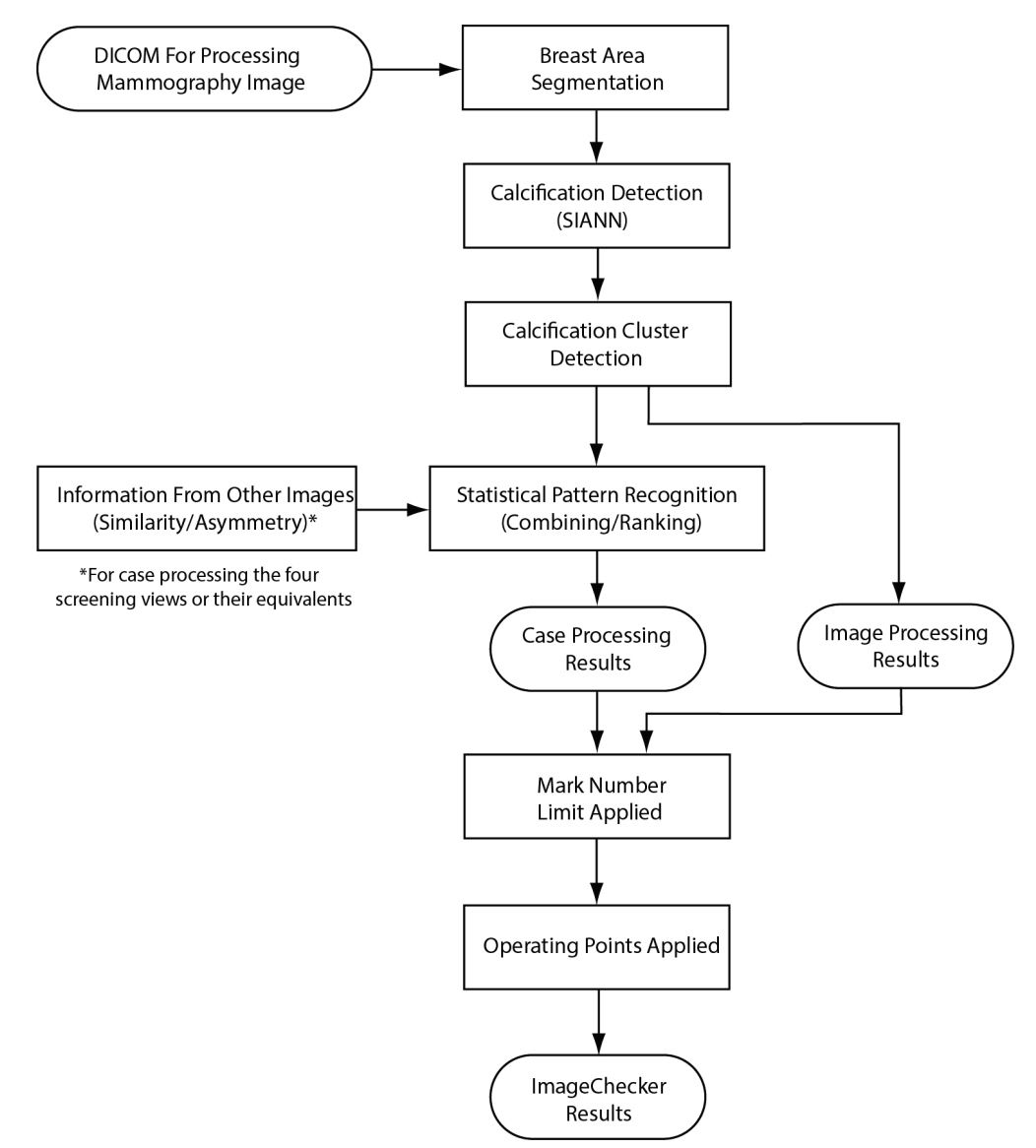

<span id="page-40-1"></span>*Figur 7: ImageChecker CAD-förkalkningsdetektion*

#### <span id="page-41-0"></span>**3.7.1 Bildbehandling för förkalkningar**

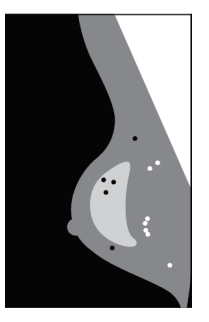

För varje bild använder algoritmen två filter (artificiella neurala nätverk) för att identifiera förkalkningar och deras egenskaper:

- Först kör den varje bild via ett Shift-Invariant Artificial Neural Network (SIANN), ett filter som detekterar förkalkningar och som har optimerats med Hologics stora träningsdatabas. SIANN är en patenterad teknik utvecklad genom mer än 10 års forskning vid University of Chicago.
- Sedan analyserar den de detekterade förkalkningarna med hjälp av ett klusterfilter som utvärderar över ett dussin olika egenskaper inklusive kontrast, form och storlek.

Dessutom segmenterar algoritmen bröstet och identifierar den plats i bröstet där klustret finns.

#### <span id="page-41-1"></span>**3.7.2 Fallbehandling för förkalkningar**

Förutom att bearbeta bilder individuellt väljer ImageChecker CAD upp till fyra bilder som representerar screeningvyerna – RCC, LCC, RMLO och LMLO (eller deras motsvarigheter). Algoritmen granskar resultaten från varje bild och letar efter likheter i resultaten genom att jämföra kompletterande ortogonala vyer (till exempel LMLO och LCC):

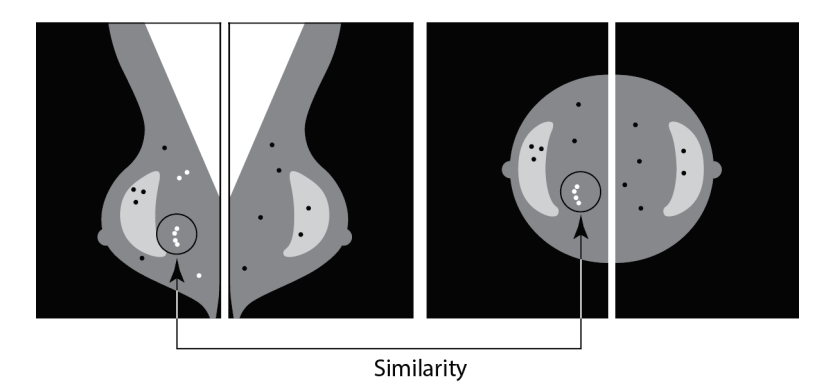

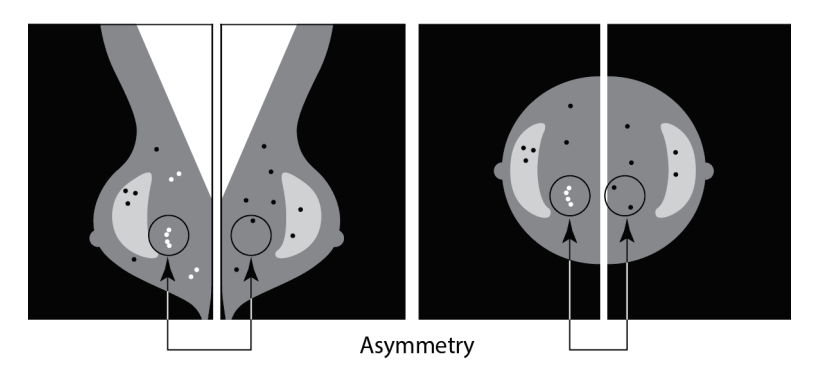

Den letar även efter asymmetrier mellan vyer från varje sida; till exempel LMLO och RMLO:

Algoritmen kombinerar resultaten av dessa olika analyser, analyserar resulterande kluster- och kontextdata och använder statistisk mönsterigenkänning mot utbildningsdatabasen för att fastställa rangordningen för vart och ett av de möjliga klustren. Den väljer sedan de Calc-markeringar som bäst uppfyller algoritmens kriterier (markeringsgräns) och tillämpar den valda arbetspunkten, vilket begränsar antalet markerade fynd.

Slutligen, om algoritmen fastställer att en vald Calc-markering sammanfaller med en Mass-markering, konverterar ImageChecker CAD markeringarna till en Malc-markering.

Mer information finns i *Bild- [och fallbehandling](#page-24-0)* på sida[n 15.](#page-24-0)

## <span id="page-43-0"></span>**3.8 Detektera massor**

För att detektera massor utför ImageChecker CAD en serie analyser:

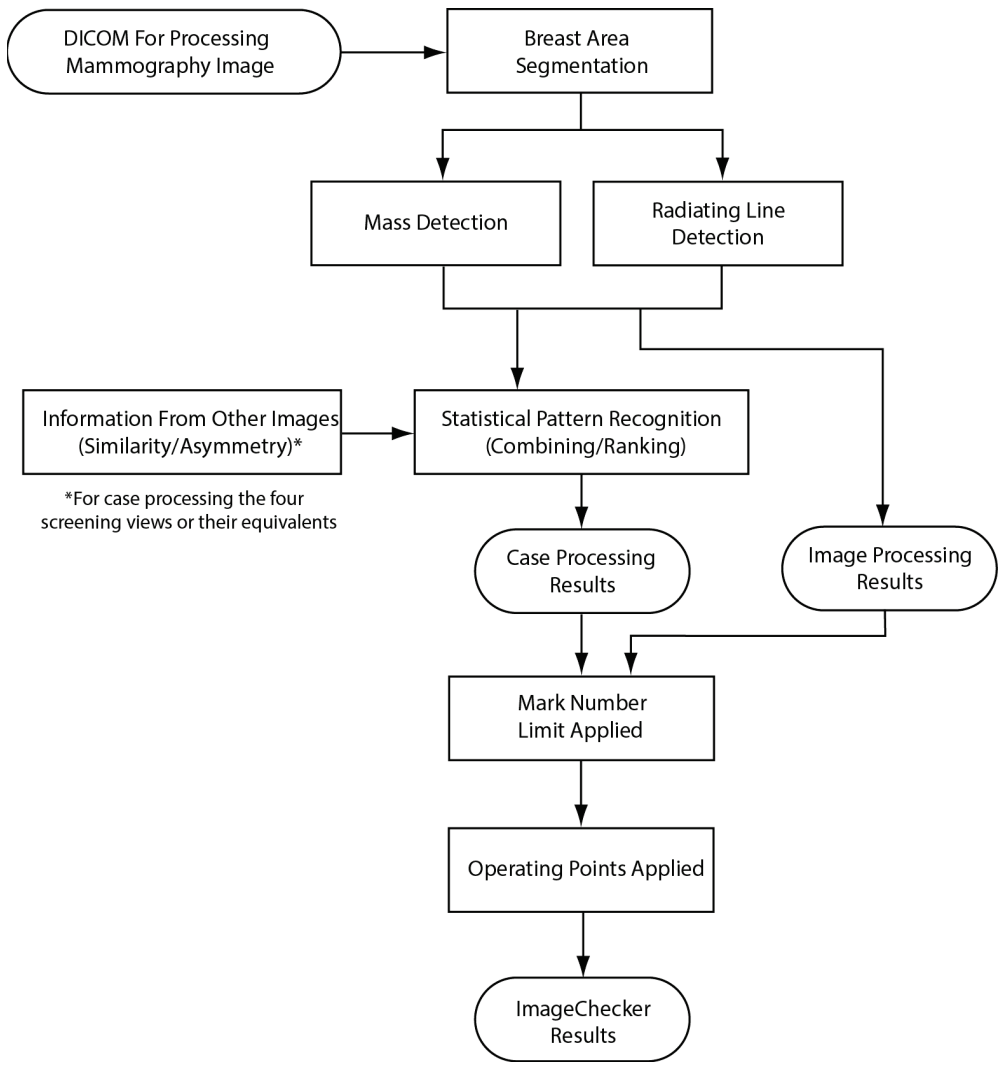

<span id="page-43-1"></span>*Figur 8: ImageChecker CAD-massdetektion*

#### <span id="page-44-0"></span>**3.8.1 Bildbehandling för massor**

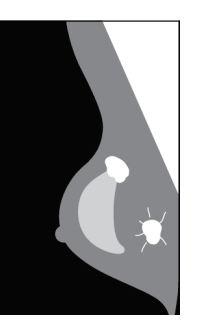

För varje bild använder algoritmen en patenterad teknik för att segmentera bröstet. Den identifierar sedan massor genom att utvärdera strukturer baserat på deras densitet, form och marginalegenskaper. Den söker också efter strukturer som visas som utstrålande linjer och, om sådana finns, graden av spikulering.

#### <span id="page-44-1"></span>**3.8.2 Fallbehandling för massor**

Förutom att bearbeta bilder individuellt väljer ImageChecker CAD upp till fyra bilder som representerar screeningvyerna – RCC, LCC, RMLO och LMLO (eller deras motsvarigheter). Algoritmen granskar resultaten från varje bild och letar efter likheter i resultaten genom att jämföra kompletterande ortogonala vyer (till exempel LMLO och LCC):

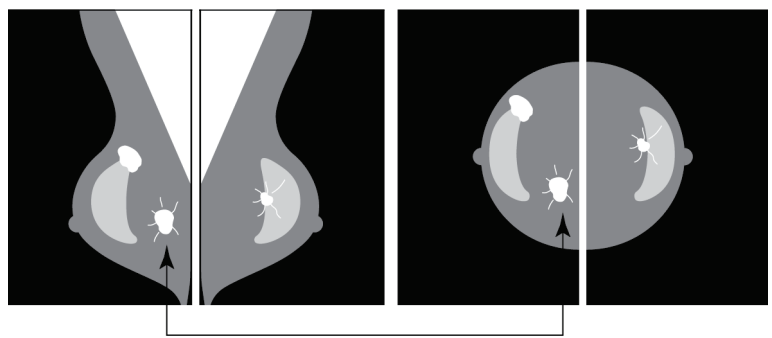

Similarity

Den letar även efter asymmetrier mellan vyer från varje sida (till exempel LMLO och RMLO):

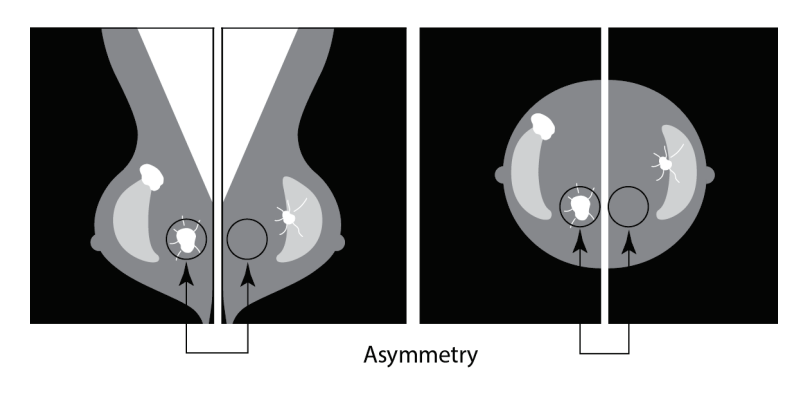

Algoritmen kör sedan resulterande data mot träningsdatabasen för att fastställa rangordningen för var och en av de möjliga massorna. Slutligen markerar algoritmen antingen massorna eller lämnar dem utan markering, baserat på rangordningen och arbetspunkten.

Algoritmen kombinerar resultaten av dessa olika analyser, analyserar de resulterande fynden, och använder statistisk mönsterigenkänning mot utbildningsdatabasen för att fastställa rangordningen för vart och ett av de möjliga fynden. Den väljer sedan de Massfynd som bäst uppfyller algoritmens kriterier (markeringsgräns) och tillämpar den valda arbetspunkten, vilket begränsar antalet markerade fynd.

Slutligen, om algoritmen fastställer att en vald Mass-markering sammanfaller med en Calc-markering, konverterar ImageChecker markeringarna till en Malc-markering.

Mer information finns i *Bild- [och fallbehandling](#page-24-0)* på sida[n 15.](#page-24-0)

#### <span id="page-45-0"></span>**3.9 CAD-arbetspunkter**

#### *Konventionella 2D-mammografibilder*

Kliniker som har ImageChecker CAD kan välja mellan tre olika arbetspunkter (CADalgoritmtrösklar). Varje klinik kan välja olika arbetspunkter för förkalkningar och för massor, vilket ger totalt nio alternativ för kombinationer av arbetspunkter. Arbetspunkterna sammanfattas nedan:

- Arbetspunkt 0 byter en lägre felmarkeringsfrekvens mot en lägre total känslighet. Den här arbetspunkten är lämplig för kliniker som vill visa minst felmarkeringar.
- Arbetspunkt 1 representerar en balanserad mellanpunkt. Förbättringar i algoritmen har gjort det möjligt att ställa in punkterna 0 och 2 ganska långt ifrån varandra, och vissa kliniker kanske vill ha ett balanserat beteende från CAD-algoritmen.
- Arbetspunkt 2 fokuserar på känslighet. Den ger bäst prestanda för att markera intresseområden (CAD-känslighet), med en högre felmarkeringsfrekvens. Den är lämplig för kliniker som vill visa så många märken som möjligt, oavsett den högre falskt positiva markeringsfrekvensen.

Om du till exempel vill ha hög känslighet för förkalkningar men en måttlig balans mellan känslighet och falska positiva markeringar för massor väljer du arbetspunkt 2 för förkalkningar och arbetspunkt 1 för massor.

Du kan diskutera de val som är rätt för din webbplats med din Programspecialist eller, om du vill ändra konfigurationer, kontakta en representant för den tekniska supporten.

#### *2D-bilder som genereras från binned eller unbinned tomosyntes*

Kliniker som använder CAD med genererade 2D-bilder har för närvarande bara en arbetspunkt tillgänglig, vilket är standardarbetspunkten för 2D:

- Arbetspunkten för förkalkningar motsvarar arbetspunkt 2 för konventionella 2Dmammografibilder.
- Arbetspunkten för massor motsvarar arbetspunkt 1 för konventionella 2Dmammografibilder.

# <span id="page-46-0"></span>**3.10 CAD-prestanda**

CAD-algoritmernas prestanda mäts med hjälp av bildtestdatabaser med kända radiologiska och patologiska resultat. Känslighet, felmarkeringsfrekvens och specificitet är väl accepterade mått för att utvärdera prestanda. ImageChecker CAD-prestandan presenteras i två separata testdatabaser: 1) konventionella 2D-mammografibilder där CAD-prestanda med 2D-bilder utvärderas och 2) genererade 2D-bilder med matchande konventionella 2D-mammografibilder där CAD-prestanda på genererade 2D-bilder och matchande konventionella 2D-bilder utvärderas.

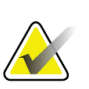

#### **Obs!**

Bildtestdatabasens sammansättning påverkar uppmätt CAD-prestanda. Därför är direkt jämförelse av CAD-prestanda med hjälp av olika testdatabaser inte meningsfull.

#### *Testdatabas 1: Konventionella 2D-mammografibilder*

Testdatabas 1 används för att mäta prestanda för ImageChecker CAD på konventionella 2D-mammografibilder. Databasen består av 1 711 fall inklusive cancer fastställd med biopsi, screening med normala resultat (BI-RADS® 1 eller 2) och återkallelse (BI-RADS 0). Databasen innehåller bilder som samlats in under flera år från flera platser i USA och Europa. Den innehåller bilder från flera system från Hologic (Selenia och Selenia Dimensions) och GE (Senographe 2000D, Senographe DS och Senographe Essential). ImageChecker CAD stöder också Siemens Mammomat Novation<sup>DR</sup> som använder samma detektion som Hologic Selenia-systemet.

Följande tabell innehåller prestandamått vid tre arbetspunkter för ImageChecker CAD på testdatabas 1 som består av konventionella 2D-mammografibilder, där varje fall innehåller de fyra mammografiska screeningvyerna (RCC, LCC, RMLO och LMLO).

<span id="page-47-0"></span>

| Arbetspunkt:                                                                               | $\bf{0}$                | 1                     | $\overline{2}$          |
|--------------------------------------------------------------------------------------------|-------------------------|-----------------------|-------------------------|
| Fall med förkalkning $(n = 222)$<br>sensitivitet <sup>(c)</sup><br>95 % konfidensintervall | $96\%$<br>93,35–98,54 % | 98 %<br>96,45–99,95 % | $99\%$<br>97,86–99,99 % |
| <b>Fall med massa</b> ( $n = 578$ ) sensitivitet <sup>(c)</sup>                            | $86\%$                  | $89\%$                | $91\%$                  |
| 95 % konfidensintervall                                                                    | 83,53–89,13 %           | 86, 18 - 91, 33 %     | 88,28-93,03 %           |
| Total ( $n = 800$ ) sensitivitet <sup>(c)</sup>                                            | $89\%$                  | $91\%$                | $93\%$                  |
| 95 % konfidensintervall                                                                    | 86,83–91,17 %           | 89,43–93,32 %         | $91,23 - 94,77$ %       |
| Screening och BI-RADS 0 normala $(n = 911)^{(d)}$                                          |                         |                       |                         |
| Förkalkning FP/bild                                                                        | 0.09                    | 0,13                  | 0,16                    |
| Massa FP/bild                                                                              | 0,20                    | 0,29                  | 0,38                    |
| Totalt FP/fall                                                                             | 1,14                    | 1,67                  | 2,16                    |
| Specificitet                                                                               | 53,46 %                 | 39,85 %               | 29,31 %                 |
| 95 % konfidensintervall                                                                    | 50,22-56,70 %           | $36,67 - 43,03\%$     | 26,35–32,26 %           |

*Tabell 6: Prestandamått för ImageChecker CAD 10.0 i testdatabas 1*

# *Testdatabas 2 Genererade 2D-bilder med matchande konventionella*

#### *2D-mammografibilder*

Testdatabas 2 används för att mäta prestanda för ImageChecker CAD på både genererade 2D-bilder och konventionella 2D-mammografibilder. Databasen består av 911 fall inklusive cancer fastställd med biopsi, screening med normala resultat (BI-RADS 1 eller 2) och återkallelse (BI-RADS 0). Databasen innehåller genererade 2D-bilder och konventionella 2D-mammografibilder inhämtade med Hologic Selenia Dimensions tomosyntessystem.[4](#page-47-1) Både genererade 2D-bilder och konventionella 2Dmammografibilder förvärvas under en enda komprimering utan ompositionering. Databasen innehåller fall från flera platser i hela USA.

Följande tabell innehåller prestandamått vid tre arbetspunkter för ImageChecker CAD på testdatabas 2 som består av genererade 2D-bilder och matchande konventionella 2Dmammografibilder, där varje fall innehåller de fyra mammografiska screeningvyerna (RCC, LCC, RMLO och LMLO).

<span id="page-47-1"></span><sup>4</sup> The generated 2D images in Test Database 2 were originated from 140 micron resolution Hologic tomosynthesis projection image data. Hologic generated 2D images that are created for ImageChecker CAD from 70 micron resolution Hologic tomosynthesis projection image data match the characteristics of the generated 2D images represented in Test Database 2, resulting in equivalent ImageChecker CAD performance.

<span id="page-48-0"></span>

| Bildtyp:                                                      | Genererade 2D-<br>bilder | Konventionella 2D-<br>bilder |  |  |
|---------------------------------------------------------------|--------------------------|------------------------------|--|--|
| Fall med förkalkning ( $n = 91$ ) sensitivitet <sup>(c)</sup> | $96\%$                   | $93\%$                       |  |  |
| 95 % konfidensintervall                                       | 91,39–99,82 %            | 88,31-98,51 %                |  |  |
| Fall med massa ( $n = 220$ ) sensitivitet <sup>(c)</sup>      | $85\%$                   | $85\%$                       |  |  |
| 95 % konfidensintervall                                       | 80,80–90,11 %            | 80,80-90,11 %                |  |  |
| <b>Total</b> ( $n = 311$ ) sensitivitet <sup>(c)</sup>        | 88 %                     | 88 %                         |  |  |
| 95 % konfidensintervall                                       | 84,87–91,98 %            | 84,14–91,42 %                |  |  |
| Screening och BI-RADS 0 normala ( $n = 660$ ) <sup>(d)</sup>  |                          |                              |  |  |
| Förkalkning FP/bild                                           | 0,23                     | 0,23                         |  |  |
| Massa FP/bild                                                 | 0,46                     | 0,46                         |  |  |
| Totalt FP/fall                                                | 2,74                     | 2,75                         |  |  |
| Specificitet                                                  | 22%                      | 25%                          |  |  |
| 95 % konfidensintervall                                       | 19,10–25,45 %            | 21,16–27,83 %                |  |  |

*Tabell 7: Prestandamått för ImageChecker CAD 10.0 i testdatabas 2*

**(c)** "Sensitivitet" syftar endast på CAD-algoritmens känslighet för att detektera maligniteter som fastställts med biopsi, inte känsligheten hos radiologen som använder enheten.

**(d)** Data om "falskt positivt" (FP) och "specificitet" utvecklades genom en översyn av bekräftade normala fall (de som klassas som BI-RADS 1 och 2) utöver fall med återkallelse (de som klassas som BI-RADS 0). De normala fallen berikades med 10 % BI-RADS 0 fall där BI-RADS 0 bedömning för dessa patienter resulterade i en eller flera av följande: ytterligare mammografivyer; ytterligare ultraljudsbilder; uppföljning på kort sikt, begäran om ytterligare bilder. Alla ärenden fastställdes senare vara normala utan ytterligare behov av intervention. "FP/bild" avser det genomsnittliga antalet falskt positiva markeringar per bild mätt på normala fall (inklusive BI-RADS 0). "Specificitet" syftar på den procentandel av normala fall (inklusive BI-RADS 0) som, när de bearbetas, inte ges några CAD-markeringar.

#### *Fristående studie av genererade 2D-bilder och matchande konventionella 2D-mammografibilder*

En fristående studie genomfördes för att jämföra prestandan hos ImageChecker CAD på genererade 2D-bilder med deras matchande konventionella 2D-mammografibilder. Genererade 2D-bilder och de matchande konventionella 2D-mammografibilderna från testdatabas 2 analyserades oberoende av ImageChecker CAD 10.0. Prestandamåtten för de två bildtyperna jämfördes. Resultaten från den fristående studien visade att prestandan hos ImageChecker CAD 10.0 på genererade 2D-bilder var jämförbar med den på konventionella 2D-mammografibilder.

#### *Metodik för poängsättning*

För att fastställa felmarkeringsfrekvensen bearbetar Hologic screeningfall och BI-RADS 0 normala fall (enligt definitionen ovan för tabell 1 och tabell 2(d)) med ImageChecker CADprogramvaran och mäter antalet falska markeringar per bild. Screeningfall med ytterligare vyer eller diagnostiska studier kan ha en annan blandning av bilder och kan därför ge resultat som faller utanför den uppmätta normala fallmarkeringsfrekvensen. Eftersom markeringsfrekvensen mäts per bild bör ett större antal bilder i ett fall i genomsnitt motsvara ett högre totalt antal markeringar för det fallet. Medan klinisk erfarenhet uppvisar en viss variation i markeringsfrekvenser har Hologic inte funnit att felmarkeringsfrekvensen varierar dramatiskt när genomsnittet räknas över ett stort antal fall.

För att fastställa ett sant positivt förkalkningskluster för uppskattning av sensitiviteten identifierar CAD-algoritmen en lista över fläckar i ett enskilt kluster. På samma sätt består referensstandarden (sanna) av en lista över fläckar per kluster. För att räknas som sann positiv måste mitten av en fläck ligga inom 250 μm från mitten på en referensstandardpunkt.

För att fastställa en sann positiv masslesion för uppskattning av sensitivitet identifierar CAD-algoritmen en kontur för en massa som består av en sluten konturpolygon som omsluter den detekterade massans omfattning. Algoritmen identifierar konturens geometriska centrum (centroid eller masscentrum). Om mitten ligger inom den slutna konturens referensstandard anses markeringen vara sant positiv.

Följande diagram visar algoritmsensitivitet kontra felmarkeringsfrekvens baserat på fall med de fyra screeningvyerna. Datapunkter finns med för var och en av de tre arbetspunkterna på konventionella 2D-mammografibilder, med hjälp av Hologic testdatabas 1 av 800 maligna cancerformer bekräftade med biopsi och 911 screening och BI-RADS 0 normala (enligt definitionen ovan för tabell 1 och tabell 2<sup>(d)</sup>).

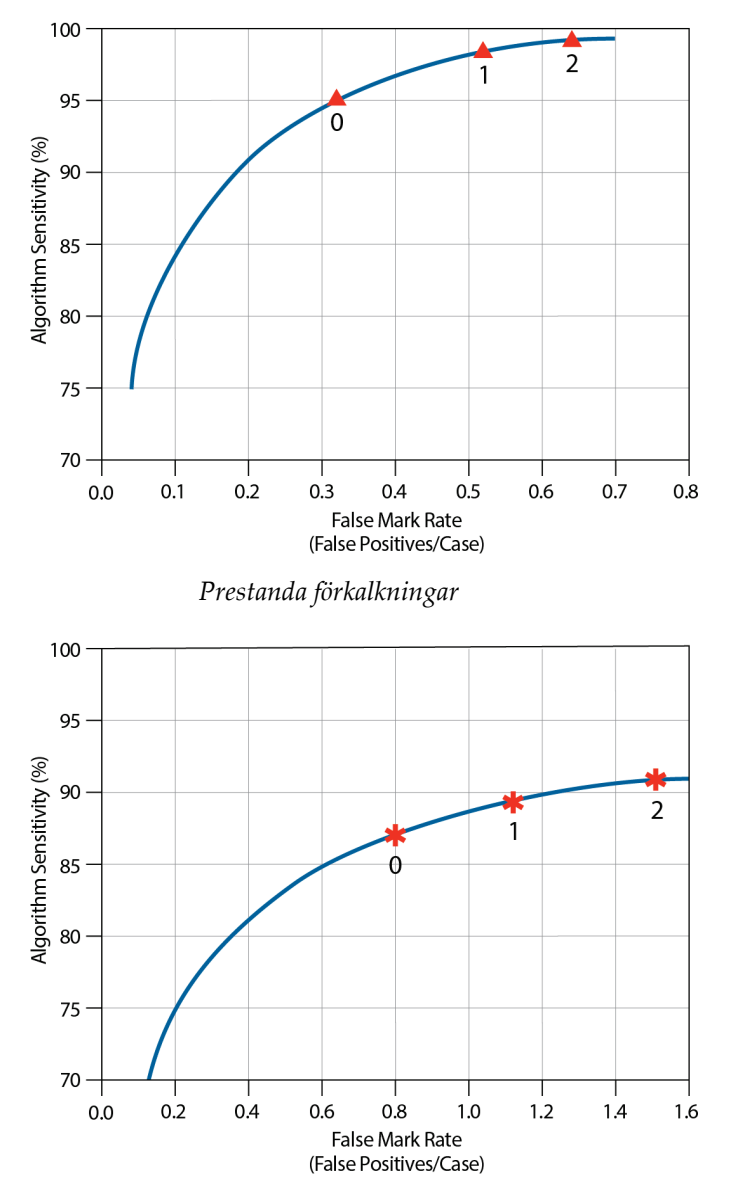

*Prestanda massor*

# <span id="page-52-0"></span>**Sakregister**

# **A**

arbetsflöde, kliniskt med ImageChecker CAD • 15 arbetspunkter ImageChecker CAD • 7, 36 arbetsstation för SecurView-diagnostikgranskning • 7 Arbetsstation för SecurViewdiagnostikgranskning • 26

## **B**

bildbehandling av ImageChecker CAD • 15, 32, 35 bilder med delvyer med ImageChecker CAD • 3, 13, 19 bildspecifikationer för ImageChecker CAD • 13 bildtagningsstationer för ImageChecker CAD • 13

# **C**

CAD-markeringar, 2D • 6, 15 EmphaSize • 3, 6 LesionMetrics • 26 maximalt antal • 23 PeerView • 25 typer av • 22 överlappande • 25 Calc-markeringar, ImageChecker CAD • 22 maximalt antal • 23 med EmphaSize • 23 med LesionMetrics • 26 med PeerView • 25 variabel storlek • 23 Cenova bildanalysserver • 1, 3 Citra • 5

# **D**

DICOM • 13, 15 rubrik • 18 Dimensions-system • 1, 3

# **E**

EmphaSize försiktighetsåtgärder • 3 översikt • 6

## **F**

fallbehandling, ImageChecker CAD • 15 för förkalkningar • 32 för massor • 35 felmarkeringsfrekvens ImageChecker CAD • 7, 36 FFDM-system för ImageChecker CAD • 13 förkalkningar, ImageChecker CAD • 22, 23, 25, 26 bildbehandling • 32 detektion av • 31 fallbehandling för • 32 vad algoritmen detekterar • 27 försiktighetsåtgärder för ImageChecker CAD • 3 förstorade vyer • 3, 13

# **G**

GE Healthcare Senographe-system • 13 genererad 2D • 3, 7, 36, 37 granska arbetsstationer för ImageChecker CAD • 5, 15 arbetsstationer. Se FFDM-system; bildtagningsstationer • 15

# **I**

ImageChecker CAD algoritm • 21 avsedd användning • 1 bildspecifikationer • 13 fall- och bildbehandling • 15 fördelar med • 8 vad detekteras av • 27 vyer som stöds • 13 välja vyer för behandling • 16 översikt av • 5 implantat, bröst med ImageChecker CAD • 3, 13, 18

# **K**

krav, hårdvara • 9

# **L**

LesionMetrics beskrivs • 26 översikt • 7

#### **M**

Malc-markeringar, ImageChecker CAD • 22 identifiering av • 32, 35 maximalt antal • 23 med EmphaSize • 23 med LesionMetrics • 26 med PeerView • 25 variabel storlek • 23 Mammografi CAD SR • 5, 15, 16, 25, 26 Mass-markeringar, ImageChecker CAD • 22 maximalt antal • 23 med EmphaSize • 23 med LesionMetrics • 26 med PeerView • 25 variabel storlek • 23 massor, ImageChecker CAD • 22, 23, 25, 26 analys av algoritmen • 34 bildbehandling för • 35 fallbehandling för • 35 vad algoritmen detekterar • 29

# **P**

PeerView beskrivs • 25 översikt av • 7 punktkomprimerade vyer • 3, 13

# **R**

resultat, ImageChecker CAD • 21 utdataformat • 15 översikt av • 5 resurser för kundsupport • 2 RightOn CAD-markeringar. Se CAD-markeringar, 2D.  $\bullet$  6

# **S**

screeningvyer med ImageChecker CAD • 13, 15, 23, 32, 35 Selenia FFDM-system • 13 sensitivitet ImageChecker CAD • 3, 7, 26, 36 serverspecifikationer • 9 Siemens AG Mammomat Novation-system • 13 specificitet ImageChecker CAD • 7, 37 Sulcus intermammarius-vyer • 3, 13

# **T**

tröskelvärden Se arbetspunkter. • 36

# **U**

utbildning • 2

# **V,W**

varningar för ImageChecker CAD • 3 vyer, stöds för ImageChecker CAD • 13, 15 vymodifierare med ImageChecker CAD • 3, 13

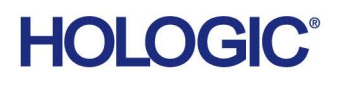

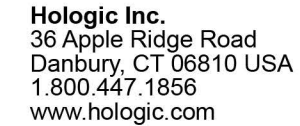

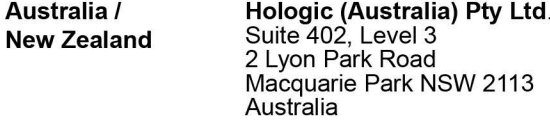

Hologic Hong Kong, Inc.<br>7th Floor, Biotech Centre 2<br>No. 11 Science Park West Avenue **Asia Pacific** Hong Kong Science Park<br>Shatin, New Territories<br>Hong Kong

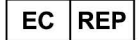

**Hologic BVBA** Da Vincilaan 5<br>1930 Zaventem België<br>Tel: +32 2 711 46 80<br>Fax: +32 2 725 20 87  $C \in$